# Installation and Programming Manual

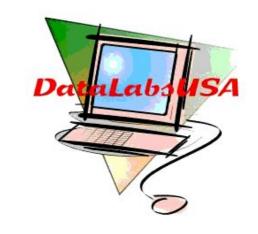

Call 24 hr. 215-698-2933

# **Table of Contents**

| 1. | Overview                                           | 7  |
|----|----------------------------------------------------|----|
| 2. | Installation                                       | 8  |
|    | Connection Description of EVM-8X                   | 8  |
|    | Connection Description of EVM-2X                   | 9  |
|    | Installation Procedure                             | 9  |
| 3. | How to Start EVM Programming                       | 11 |
|    | Logging in to the System Program                   | 11 |
|    | Symbols of Programming Paths                       | 11 |
|    | Programming Path Diagram of System Program         | 13 |
|    | Programming Path Diagram of Administration Program | 15 |
|    | Programming Path Diagram of Mailbox Programs       | 17 |
| 4. | Feature Descriptions and Administration            | 19 |
|    | Business Schedule and Control                      | 19 |
|    | Announcements Administration                       | 20 |
|    | Table 4-1. Paragraph Codes                         | 20 |
|    | Automated Attendant (AA)                           | 25 |
|    | AA Service Options                                 | 25 |
|    | Call Transfer                                      | 26 |
|    | Call Forwarding                                    | 26 |
|    | Service Operators                                  | 26 |
|    | Hunt Groups                                        | 26 |
|    | Number Repeat                                      | 27 |
|    | Available Services for Extension Numbers           | 28 |
|    | Available Services to No-answer Phones             | 29 |
|    | Available Services to Busy Phones                  | 30 |
|    | Information Menus                                  | 31 |
|    | Voicemail                                          | 32 |
|    | Mailbox Creation.                                  | 32 |
|    | Types of Mailboxes                                 | 32 |
|    | Features of Mailboxes                              | 33 |
|    | Personal External Telephone Numbers                | 34 |
|    | Wakeup and Personal Message Notification Schedules | 34 |
|    | Personal Backup Extensions                         | 34 |

|    | Follow Me                                               | 34 |
|----|---------------------------------------------------------|----|
|    | Message Distribution                                    | 35 |
|    | Message Notification.                                   | 35 |
|    | Phone Recording                                         | 35 |
| 5. | System Configuration                                    | 37 |
|    | Number Plan                                             | 37 |
|    | Operating Ways and Feature Codes                        | 37 |
|    | Inward Transfers                                        |    |
|    | Outward Transfers                                       | 38 |
|    | Message Lamp Notification                               | 39 |
|    | Pager Notification                                      | 39 |
|    | External Phone Notification                             | 40 |
|    | Internal Phone Notification                             | 41 |
|    | Tone Detection                                          | 41 |
|    | Integration to PBX                                      | 42 |
|    | ID DTMF Digit Strings                                   | 42 |
|    | ID Character Strings                                    | 43 |
|    | Primal Byte String of ML Control Commands               | 46 |
|    | DTE / Mailbox Reply String                              | 47 |
| 6. | Programming Paths                                       | 48 |
|    | All-Deletion Commands                                   | 48 |
|    | SYS_1: Extension Number (EXTN) Administration           | 48 |
|    | General EXTN Groups                                     | 49 |
|    | Special EXTN Groups                                     | 49 |
|    | EXTN Groups' Backup Extensions / Remote Switch Accesses | 50 |
|    | SYS_2: Time Lengths                                     | 51 |
|    | Time-out Length                                         | 51 |
|    | Ring Duration to Working Hour Operators                 | 51 |
|    | Ring Duration to Non-working Hour Operators             | 51 |
|    | Ring Duration to Internal Phones (Working Hours)        | 51 |
|    | Ring Duration to Internal Phones (Non-working Hours)    | 51 |
|    | Message Length                                          | 52 |
|    | Call Pickup Timer                                       | 52 |
|    | Interval of Internal Phone Notification Attempts        | 52 |
|    | Ring Duration of Internal Notification                  | 52 |
|    | Pause Time Length                                       | 52 |

| SYS_3                                                  | 52 |
|--------------------------------------------------------|----|
| L1 Rings                                               | 52 |
| L2 Rings                                               | 52 |
| External Phone Notification Attempts                   | 53 |
| Pager Notification Attempts                            | 53 |
| The Operator Code                                      | 53 |
| 2 <sup>nd</sup> AA Service Language Code               | 53 |
| 3 <sup>rd</sup> AA Service Language Code               | 53 |
| 4 <sup>th</sup> AA Service Language Code               | 53 |
| Internal Phone Notification Attempts                   | 53 |
| Time-out Action to Main Greetings                      | 54 |
| SYS_4: Feature Options                                 | 54 |
| Number Repeat Control                                  | 54 |
| Announcement Sound Volume Control                      | 54 |
| Time-out Action to Busy/No-answer Prompts              | 54 |
| Dialtone Detection for Call Hold                       | 54 |
| Internal Tone Detection Tolerance                      | 55 |
| Port Condition Detection                               | 55 |
| Internal Tone Detection Bandwidth                      | 55 |
| Notification on Wakeup Calls                           | 55 |
| 8-sec Silence Detection                                | 55 |
| Night Switch Validation                                | 55 |
| SYS_5: Operating-Ways                                  | 56 |
| Description of Operating-Way Options                   | 56 |
| Dialing-Way                                            | 56 |
| Operating-Way of Call Release of Supervised Transfer   | 56 |
| Operating-Way of Call Release of Unsupervised Transfer | 56 |
| Operating-Way of Call Retrieval on Error Tones         | 57 |
| Operating-Way of Call Retrieval on Busy Tones          | 57 |
| Operating-Way of Call Retrieval on Ringback Tones      | 57 |
| Operating-Way of MLON Control Commands                 | 57 |
| Operating-Way of MLOFF Control Commands                | 57 |
| Operating-Way of Call Pickup                           | 57 |
| Operating-Way of Conference Establishment              | 58 |
| SYS_6: Feature Codes                                   | 58 |
| Feature Code of Inward Transfers                       | 58 |
| Call Retrieval Feature Code                            | 58 |

| 1 <sup>st</sup> No-answer Code                       | 58 |
|------------------------------------------------------|----|
| 1 <sup>st</sup> Busy-line Code                       | 59 |
| C.O Trunk Group Access Code                          | 59 |
| MLON Code                                            | 59 |
| MLOFF Code                                           | 59 |
| System Password                                      | 59 |
| Administrator Password                               | 59 |
| Suffix Code                                          | 59 |
| SYS_7: Hook Flash and Tone Detection                 | 60 |
| Hook Flash Length                                    | 60 |
| Tone Detection Delay                                 | 60 |
| Error-Tone Cycle Lengths                             | 60 |
| Busy-Tone Cycle Lengths                              | 60 |
| Ringback Tone Cycle Lengths                          | 61 |
| Tone Cycle Record                                    | 61 |
| ADM_1: Schedule Control                              | 61 |
| ADM_2: Announcement Administration                   | 62 |
| Paragraph Message Administration                     | 62 |
| Information Announcement Administration              | 62 |
| Methods of Recording Announcements                   | 62 |
| ADM_3: Weekly Working Hour Schedule and System Clock | 63 |
| Weekly Working Hour Schedule                         | 63 |
| System Clock Adjustment                              | 64 |
| Current Date                                         | 64 |
| Current Time                                         | 64 |
| Daily Adjusting Seconds                              | 64 |
| ADM_4: Operator Number List                          | 64 |
| ADM_5: Call-Forwarding List                          | 65 |
| ADM_6: Receptionist List                             | 65 |
| ADM_7: Holiday Schedule                              | 66 |
| ADM_8: Mailbox Capacity/Language Administration      | 66 |
| ADM_9: Mailbox Group Lists for Message Distribution  | 66 |
| ADM_5_9900 ~ 9949                                    | 67 |
| Notification Types for Class-A Message Arrival       | 67 |
| Notification Types for Class-B Message Arrival       | 67 |
| Notification Types for Class-C Message Arrival       | 67 |
| Optional Mailbox Features                            | 67 |

|    | Number Arrangement to Non-working Hour Information Menus | 68 |
|----|----------------------------------------------------------|----|
|    | Time-out Action to Information Announcements             | 68 |
|    | Lines' Greeting Languages                                | 68 |
|    | Lines' Service Operators                                 | 69 |
|    | Call Pickup Feature Code                                 | 69 |
|    | ID DTMF Detection Time                                   | 69 |
|    | Internal Tone Detection Sensitivity                      | 69 |
|    | External Tone Detection Sensitivity                      | 69 |
|    | Tone Cycle Filter                                        | 69 |
|    | Internal Path Access Code                                | 69 |
|    | Virtual Mailbox Numbers                                  | 70 |
|    | Non-working Hour Call Transfer Control                   | 70 |
|    | Auxiliary Mailbox Greetings Control                      | 70 |
|    | Automatic Message Deletion                               | 70 |
|    | Languages and Operation Options of Information Service   | 70 |
|    | Mailbox Program Access Request Code                      | 71 |
|    | Recording Request Code                                   | 71 |
|    | Type Field of ID DTMF Digit Strings                      | 71 |
|    | 1 <sup>st</sup> All-call Code                            | 71 |
|    | 2 <sup>nd</sup> All-call Code                            | 72 |
|    | 2 <sup>nd</sup> No-answer Code                           | 72 |
|    | 2 <sup>nd</sup> Busy-line Code                           | 72 |
|    | Acts of Operating-Way 0                                  | 72 |
|    | Acts of Operating-Way *                                  | 72 |
|    | Ring Pause                                               | 73 |
|    | Conference Time Length                                   | 73 |
|    | Call-Hold Procedure Control                              | 73 |
|    | Mailbox Owner Self-registration                          | 73 |
|    | Call Disconnection Number                                | 73 |
|    | Special C.O Trunk Group Access Code                      | 73 |
|    | Operating-way for Call Retrieval on Trunk Lines          | 74 |
| ΑI | DM_5_9950 ~ 9989                                         | 74 |
|    | *001 Hunt Group Extensions / Hunt Mode                   | 74 |
|    | *002 Hunt Group Extensions / Hunt Mode                   | 74 |
|    | *003 Hunt Group Extensions / Hunt Mode                   | 74 |
|    | *004 Hunt Group Extensions / Hunt Mode                   | 74 |
|    | *005 Hunt Group Extensions / Hunt Mode                   | 74 |

| Appendix A ASCII Character Set                      | 83                                                                                                    |
|-----------------------------------------------------|----------------------------------------------------------------------------------------------------|
| Troubleshooting                                     | 81                                                                                                    |
| Primal Byte String for DTE/Mailbox Reply            |                                                                                                    |
| The Hex Value of a Meaningless Byte                 |                                                                                                    |
| Primal Byte String for ML Control Commands          | 79                                                                                                    |
| MLOFF Code (Hex)                                    | 79                                                                                                    |
| MLON Code (Hex)                                     | 78                                                                                                    |
| ADM_5_9840: Outgoing Character Strings              | 78                                                                                                    |
| DTE Reply Request Code                              | 78                                                                                                    |
| The Type Codes Inside 3 <sup>rd</sup> Type Field    | 78                                                                                                    |
| 3 <sup>rd</sup> EXTN Field, Type Field and LN Field | 78                                                                                                    |
| The Type Codes Inside 2 <sup>nd</sup> Type Field    |                                                                                                    |
| 2 <sup>nd</sup> EXTN Field, Type Field and LN Field |                                                                                                    |
| The Type Codes Inside 1st Type Field                |                                                                                                    |
| 1 <sup>st</sup> EXTN Field, Type Field and LN Field |                                                                                                    |
|                                                     |                                                                                                    |
|                                                     |                                                                                                    |
| COM Port Parameters                                 |                                                                                                    |
|                                                     |                                                                                                    |
|                                                     |                                                                                                    |
|                                                     |                                                                                                    |
| -                                                   |                                                                                                    |
| _                                                   |                                                                                                    |
| *007 Hant Crown Extensions / Hant Mode              | 75                                                                                                    |
|                                                     | Line Number of L1 Port / EXTN Field Width  The Ending Character and Beginning Character  1st EXTN Field, Type Field and LN Field |

# 1. Overview

EVM Voice Mail System works with telephone system (PBX) to automate the call answering, voice messaging, and call transferring.

EVM Voice Mail System provides three services:

- Automated Attendant (AA) Service answers calls and transfers the calls to pre-defined destinations or destinations that callers select; picks up unanswered calls.
- Information Service provides frequently requested information to callers; enables callers to search the transfer destinations systematically.
- Voicemail Service allows callers to leave messages; enables a mailbox owner to retrieve messages and to send messages to other mailbox owners.

## 2. Installation

## **Connection Description of EVM-8X**

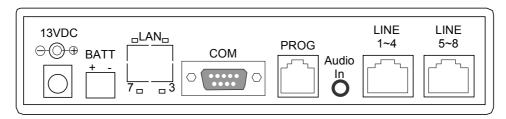

**13VDC:** the main power connector, which is for connecting to the power transformer included in the EVM-8X package.

**BATT:** the backup-power connector, which is for connecting to a rechargeable battery (12V/7AH is recommended).

**LAN:** the hole, which is reserved for the LAN port of an EVM-NIC card. If the PBX uses the LAN for voicemail integration, the EVM-8X system will need an EVM-NIC card.

the serial port. If the PBX uses a serial port for voicemail integration, the connection between both serial ports should be made according to the pin assignment of each connector.

The 9-pin connector (DB9) of the wire cable (included in the EVM-8X package) is for connecting to this COM port, which is a DTE (Data Terminal Equipment) connector; the 25-pin connector (DB25) is for connecting to a DCE (Data Center Equipment) connector. If the 25-pin connector is unfit for the PBX, you might alter the wires connected on its pins or use an appropriate wire cable. Anyway, a RD pin must be connected to the TD pin of the other end; a CTS pin must be connected to the RTS pin.

Standard Pin Assignment of RS232 Connectors

| DCE C  | onnect | ors |               | DTE |        |  |  |
|--------|--------|-----|---------------|-----|--------|--|--|
| Signal | DB25   | DB9 |               | DB9 | Signal |  |  |
| Name   | Pin    | Pin |               | Pin | Name   |  |  |
|        | No.    | No. |               | No. |        |  |  |
| RD     | 3      | 2   | <b>←</b>      | 2   | TD     |  |  |
| TD     | 2      | 3   | $\rightarrow$ | 3   | RD     |  |  |
| RTS    | 4      | 7   | $\rightarrow$ | 7   | CTS    |  |  |
| CTS    | 5      | 8   | <b>←</b>      | 8   | RTS    |  |  |
| DSR    | 6      | 6   | <b>←</b>      | 6   | DTR    |  |  |
| GND    | 7      | 5   | _             | 5   | GND    |  |  |
|        |        |     | _             |     |        |  |  |

There are two indicators beside the COM port: the lighting of "3" indicates that the RD pin is correctly connected to the PBX; the lighting of "7" indicates that the CTS pin is correctly connected to the PBX.

PROG

**PROG:** the programming-telephone port, which is for connecting to a standard touch-tone telephone for on-site programming or connecting to a simple switch to be the Night switch.

SYS\_4\_\* determines whether the Night switch is allowed.

**LINE 1~4:** the Group 1 analog telephone line ports, which are for connecting to the PBX.

The 8P8C-plug modular cable and the 8P8C socket (included in the package) are used to connect the Line ports to the PBX's analog extension ports prepared for the voice mail system. On the terminal block of the socket, the red and green wires are for the L1 port, the yellow and black wires are for the L2 port, the brown and orange wires are for the L3 port and the white and

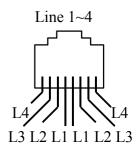

**External Switch** 

blue wires are for the L4 port.

**LINE 5~8:** the Group 2 analog telephone line ports, which are also for connecting to the PBX only if the EVM system is already equipped with a 4-port expanded card.

**Audio-In:** the audio input port. For more information, see "Methods of Recording Announcements".

## **Connection Description of EVM-2X**

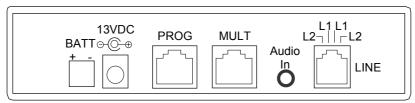

**13VDC:** the main power connector, which is for connecting to the power transformer included in the EVM-2X package.

**BATT:** the backup-power connector, which is for connecting to a rechargeable battery (12V/7AH is recommended).

**PROG:** the programming-telephone port, which is for connecting to a standard touch-tone telephone for on-site EVM programming or connecting to a simple switch to be the Night switch.

SYS\_4\_\* determines whether the Night switch is allowed. If the Night switch is allowed using, the closed-hour mode will be activated in minutes after the switch is switched to the ON position. External Switch

PROG

**MULT:** the multi-connection port, which is not used because the EVM voicemail system is stand-alone.

**LINE:** the analog telephone line ports, which are for connecting to the PBX.

The 6P4C-plug modular cable and the 6P4C socket (included in the package) are used to connect the Line ports to the PBX's analog extension ports prepared for the voice mail system. On the terminal block of the socket: the red and green wires are for the L1 port; the yellow and black wires are for the L2 port.

**Audio-In:** the audio input port. For more information, see "Methods of Recording Announcements".

#### **Installation Procedure**

- 1. Power the EVM system. The "POW" light on the front panel will continually blink when the system is ready.
- 2. Connect the Line ports to the PBX's analog extension ports prepared for the EVM system.
- 3. If the EVM was used before, delete inappropriate setting values by using the related All-Deletion commands.
- 4. Perform the EVM programming:
  - Create EXTN Groups to define the desired extension numbers.
  - Correct the operating-ways and feature codes.
  - Define the Hook Flash length and define the Tone Cycle lengths for the Internal Tone

#### Detection.

- Adjust the system clock for to current date and time.
- Check the COM Port parameters if any related feature is used.
- Specify service operators as needed.
- Create mailboxes as needed.
- Create information menus as needed.
- 5. Record the main greetings.
- 6. Set up a PBX's hunt group to transfer incoming calls to the EVM. It is recommended that the L2 port be the end of the hunting sequence. If the PBX does not provide such a hunt group feature but can simultaneously send the ringing signals to all the given extensions for each call incoming, the number of L2 Rings (SYS\_3\_2) should be more than the L1 Rings (SYS\_3\_1) in order to prevent that the EVM system answers an incoming call with all of the idle ports at the same time.

# 3. How to Start EVM Programming

## **Logging in to the System Program**

To perform the EVM programming, you need to log in to the System Program and the Administration Program. To set Special External Phone numbers and the related Remote Switch Access numbers, you need to log in to some of the Mailbox Programs of the special mailboxes (9900~9999).

Use either of the following ways to log in to the System Program:

- Plug a standard touch-tone telephone into the "PROG" jack; pick up the handset when the L1 port is not in use.
- Make a phone call to the EVM system; press \* \* and the system password on hearing the main greeting.
- Hearing the main menu of System Program, you can press 0 for the main menu of Administration Program.
- SYS 6 8 is used to modify the system password (Default= 0#0#).
- SYS\_6\_9 is used to modify the administrator's password (Default= empty).

## **Symbols of Programming Paths**

This document illustrates programming paths with the following symbols.

| Symbols       | Meanings                                                                                                    |
|---------------|----------------------------------------------------------------------------------------------------|
| ADM           | Start from the main menu of Administration Program.                                                                                                    |
| SYS           | Start from the main menu of System Program.                                                                                                    |
| MBxxxx-<br>VM | Start from the main menu of the Mailbox Program of the specified mailbox.                                                                                                    |
| [X]           | The digit length is 1-digit.                                                                                                    |
| [XX]          | The digit length is 2-digit.                                                                                                    |
| [XXX]         | The digit length is 3-digit.                                                                                                    |
| [XXXX]        | The digit length is 4-digit.                                                                                                    |
| [abcd]        | The maximum digit length is 4-digit; each digit is a feature option.                                                                                                    |
| [X~]          | The maximum digit length is 4-digit. To complete inputting a value less than four digits, you need press # or wait three seconds.                                                                                                   |
| [X~~]         | The maximum digit length is 16-digit. To complete inputting a value less than sixteen digits, you need press # or wait three seconds.                                                                                               |
| (Hex)         | A Hex value, which consists of two hexadecimal digits: Hex values from 00 to 7F as shown in the ASCII character set are used to represent character information. Hex values from A0 to A9 are used to define the variables of byte. |

For example, SYS\_3\_5\_[X] indicates the programming path of the Operator Code administration as follows:

- 1. Hearing the main menu of System Program, you should press 3 to select "To set Ring Times and Operator Code." If press # or do nothing, you will exit from the System Program and return to the main greeting.
- 2. Pressing 3, you hear the options on "Ring Times and Operator Code" menu. You should press 5 to select "For Operator Code." If you press # or do nothing, you will return to the main menu.
- 3. Pressing 5, you hear the value of the Operator code. You can change the value by pressing the desired number. If press #, you will confirm the value as prompted, and return to the previous menu. If do nothing, you will return to the previous menu and leave the value unchanged.

Each of the following DTMF / Function digits is programmed by pressing two buttons in sequence on the telephone keypad:

| DTMF digits: | *   | #   | Α   | В   | C   |
|--------------|-----|-----|-----|-----|-----|
| Buttons:     | * * | * 1 | * 2 | * 3 | * 4 |

Each of the following Hexadecimal digits is programmed by pressing two buttons in sequence on the telephone keypad:

| Hexadecimal digits: | A   | В   | С   | D   | Е   | F   |
|---------------------|-----|-----|-----|-----|-----|-----|
| Buttons:            | * 0 | * 1 | * 2 | * 3 | * 4 | * 5 |

## **Programming Path Diagram of System Program**

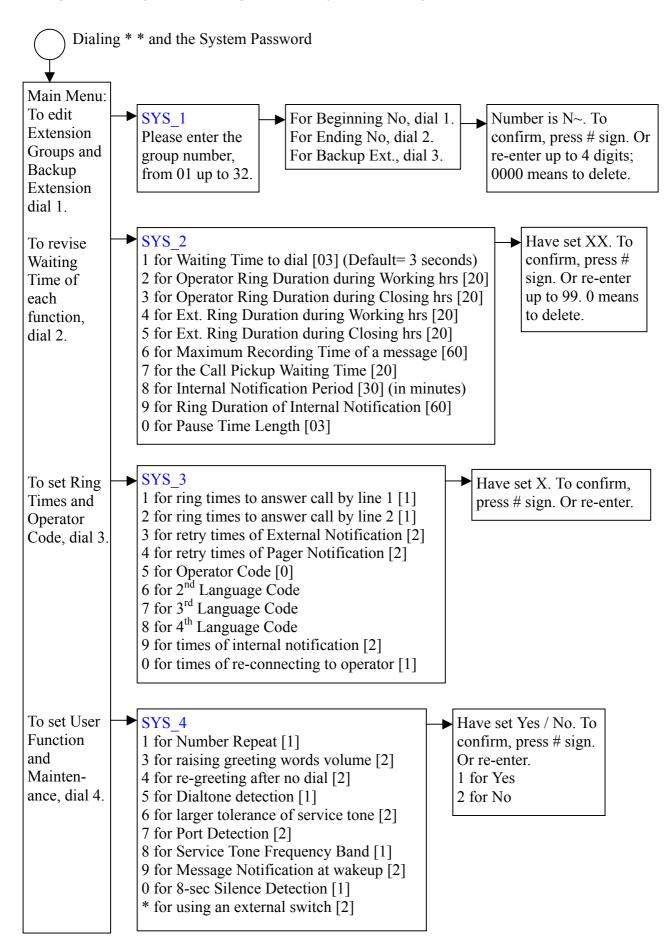

To set
Operatingway for
each
function of
PBX, dial
5.

To set
Remote
Control
Password

#### SYS 5

- 1 for Dialing Way [1]
- 2 for release after answer [5]
- 3 for release w/o waiting [5]
- 4 for retrieving call once Error Tone [1]
- 5 for retrieving call once on busy [1]
- 6 for retrieving call once no answer [1]
- 7 for message lamp on [8]
- 8 for message lamp off [8]
- 9 for Call Pickup
- 0 for Conference Establishment

Remote Control Password and Function Code for PBX, dial 6.

#### SYS\_6

- 1 for call-transferring code
- 2 for call-retrieving code
- 3 for no-answer identified code
- 4 for busy identified code
- 5 for trunk access code
- 6 for code of Message Lamp On
- 7 for code of Message Lamp Off
- 8 for System Password [0#0#]
- 9 for Administrator Password
- 0 for Area Code
- \* for Suffix Code

Dialing way is X. To confirm, press # sign. Or re-enter again.

- 1 for Touch Tone
- 2 for Long Touch Tone
- 3 for Dial Pulse

Operating-way is X. To confirm, press # sign. Or re-enter again.

- 1 for Hook Flash
- 2 for Hook Flash + Function Code
- 3 for Hook Flash twice
- 4 for Hook Flash + On & Off Hook
- 5 for On & Off Hook
- 6 for On & Off Hook + Function Code
- 7 for On & Off Hook + Hook-Flash
- 8 for Function Code + Ext No
- 9 for Ext No. + Function Code
- 0 for the operating-way defined in ADM 5 9930
- \* for the operating-way defined in ADM 5 9933

Number is  $X\sim$ . To confirm, press # sign. Or re-enter up to 4 digits. 0000 means to delete.

To set feature timing for PBX, dial 7.

#### SYS 7

- 1 for Hook-Flash Timing
- 3 for delay before Tone Detection [0.03]
- 4 for Error Tone Cycle
- 5 for Busy Tone Cycle
- 6 for Ringback Tone Cycle
- 7 to read Tone Cycle of the last detection

Timing is X.XX. To confirm, press # sign. Or re-enter in 3 digits; not exceed 7.90 sec., 000 means to delete.

First Cycle On, dial 1 First Cycle Off, dial 2 Second Cycle On, dial 3 Second Cycle Off, dial 4

To go into Administration Program, dial 0.

To exit, press # sign

## **Programming Path Diagram of Administration Program**

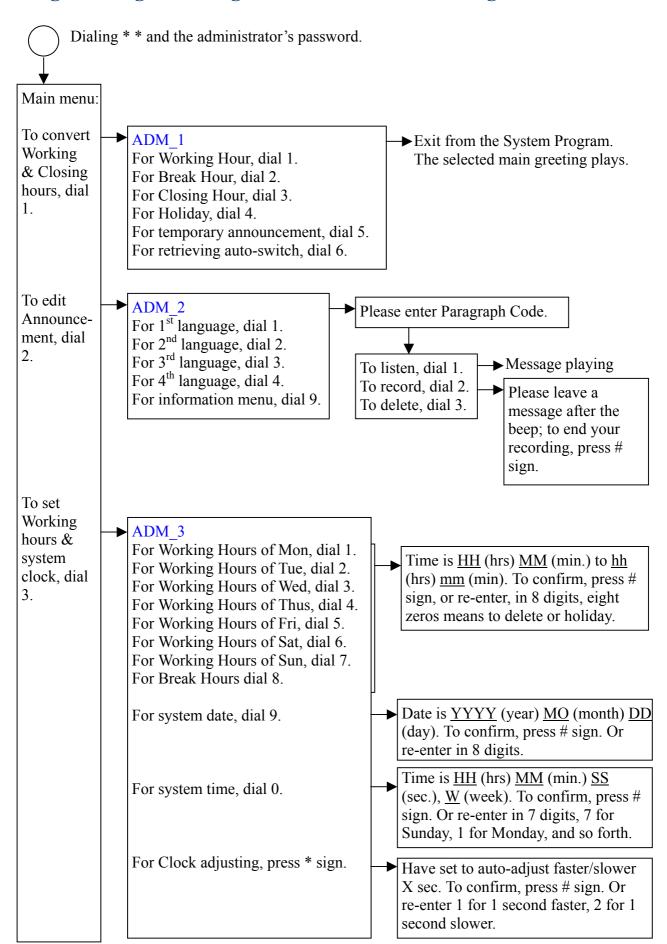

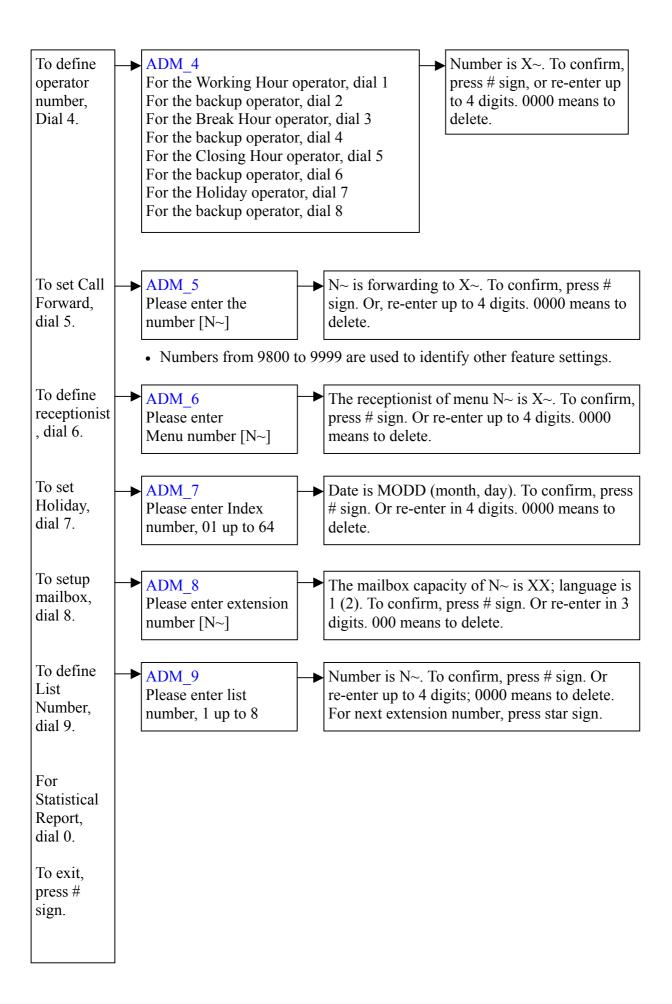

## **Programming Path Diagram of Mailbox Programs**

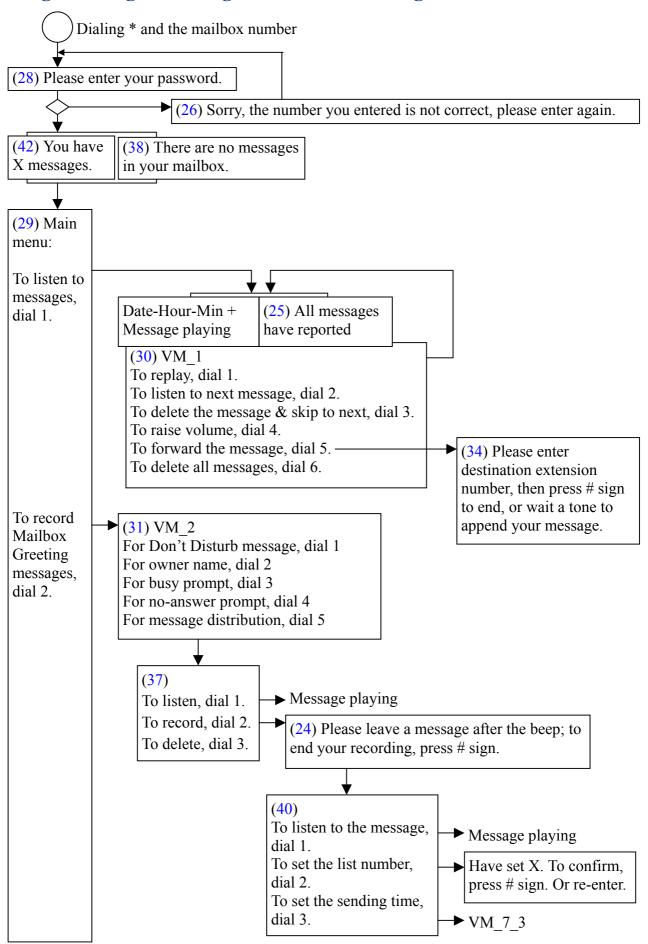

To revise the Don't Disturb, dial 3.

#### VM 3:

The Don't Disturb function is set (off)

• Press 3 for the state change.

To change your password, dial 4.

#### VM 4:

Number is  $X\sim$ . To confirm, press #. Or re-enter up to 4 digits.

To set your pager number, dial 5.

#### VM 5:

Number is  $X\sim\sim$ . To confirm, press #. Or re-enter up to 16 digits. 0000 means to delete.

 If stored in one of the special mailboxes (9900~9989), the number is a Remote Switch Access number.

To set your external telephone number, dial 6.

#### VM 6:

Number is  $X\sim$ . To confirm, press #. Or re-enter up to 16 digits. 0000 means to delete.

• If stored in one of the special mailboxes (9900~9989), the number is a Special External Phone number.

- The number in VM\_5 or VM\_6 of a special mailbox can include the following features:
  - Sending a hook-flash, which is identified by a digit of A.
  - Sending a 1.2-second hook-flash, which is identified by a digit of B.
  - Inserting a Xx-sec pause, which is identified by a digit of C.

To set Wakeup and notification interval, dial 7.

#### (35) VM 7

For 1<sup>st</sup> wakeup time, dial 1. For 2<sup>nd</sup> wakeup time, dial 2. For the distribution time, dial 3. For beginning time of notification, dial 4. For ending time of notification, dial 5. HH (hour) MM (min) D (day). To confirm, press #. Or re-enter in 5 digits. The 5<sup>th</sup> digit 0 means everyday, 7 for Sunday, 1 for Monday, and so-forth; 0000 means to delete.

To set Backup Extension, dial 8.

#### VM 8:

Number is  $X\sim$ . To confirm, press #. Or re-enter up to 4 digits. 0000 means to delete.

To set Follow-me destination, dial 9.

#### VM 9:

Number is  $X\sim$ . To confirm, press #. Or re-enter up to 4 digits. 0000 means to delete.

In VM 8 or VM 9:

0~989= internal phone numbers 9900~9989= mailboxes 9900~9989. The phone number is the Special External Phone number that is stored in the VM\_6 of the specified mailbox.

\*6= the personal phone number that is specified in the VM\_6

Empty= not using the feature

To exit press # sign

# 4. Feature Descriptions and Administration

This chapter describes the features that can be administered by the system administrator.

## **Business Schedule and Control**

With the Weekly Working Hour schedule (ADM\_3) and the Holiday schedule (ADM\_7), the EVM can automatically change the mode of AA service.

Also, the system administrator can manually control the mode of AA service, by using the Schedule Control menu (ADM\_1), or manually activates the closed-hour mode by using the Night switch.

Modes of AA service:

|                           | Working-hour<br>Mode                 | Break-hour<br>Mode                 | Closed-hour<br>Mode                      | Holiday Mode                             |
|---------------------------|--------------------------------------|------------------------------------|------------------------------------------|------------------------------------------|
| Information Menus         | 24-hour menus                        | menus or                           | Closed-hour<br>menus or<br>24-hour menus | Closed-hour<br>menus or<br>24-hour menus |
| Service Operators         | Working Hour<br>Service<br>operators | Break-hour<br>Service<br>operators | Closed-hour<br>Service<br>operators      | Holiday<br>Service<br>operators          |
| Main Greetings            | Paragraph 01                         | Paragraph 02                       | Paragraph 03                             | Paragraph 04                             |
| General No-answer Prompts | Paragraph 06                         | Paragraph 09                       |                                          |                                          |
| General Busy Prompts      | Paragraph 07                         | Paragraph 10                       |                                          |                                          |
| Operators' Busy Prompts   | Paragraph 08                         | Paragraph 11                       |                                          |                                          |
| Backup No-answer Prompts  | Paragraph 12                         | Paragraph 15                       |                                          |                                          |
| Backup Busy Prompts       | Paragraph 13                         | Paragraph 16                       |                                          |                                          |
| Wrong-Number Prompts      | Paragraph 18                         | Paragraph 19                       |                                          |                                          |

## **Announcements Administration**

To administer announcements, you will use the Announcement Administration menu (ADM 2).

Administrable announcements are information announcements and the prompts/greetings that are identified by the paragraph codes as shown in table 4-1.

The paragraph codes indicate the purposes of the recorded messages. Up to four messages can be recorded for the same purpose by using the recording language options. The language options also determine which message is played when the purpose of a message occurs.

Table 4-1 also shows the words of the built-in messages of the system. An EVM system of English version includes only the built-in messages recorded in English, which is called 1<sup>st</sup> language in this document. The built-in message of a paragraph code is the default message of all the four languages of that paragraph code.

## **Table 4-1. Paragraph Codes**

#### 01 Main Greeting of AA Service on Working Hours

"Hello, please dial extension number or wait for the operator service."

Messages are for answering incoming calls during the working hours.

#### 02 Main Greeting of AA Service on Break Hours

"It is break hour now. Please dial extension number."

Messages are for answering incoming calls during the break hours.

#### 03 Main Greeting of AA Service on Closed Hours

"It is closing hour now. Please dial extension number, or wait for operator service."

Messages are for answering incoming calls during the closed hours.

#### 04 Main Greeting of AA Service on Holidays

"It is Closing hour now. Please dial extension number."

Messages are for answering incoming calls during the holidays and weekends.

#### 05 On-hold Prompt

- a. "Please wait a moment!"
- b. "Please wait a moment for operator service."

Messages are for telling callers that the system starts to transfer their calls.

#### **Observation 1.** General No-answer Message (Working Hours)

- a. "Sorry, the call is unanswered, please dial \* sign to hold, or wait for operator service.
- b. "Sorry, the call is unanswered, please dial \* sign to hold, or dial another extension number.

Messages are for telling callers that the called party is "Ring No Answer", during the working hours.

#### 07 General Busy Prompt (Working Hours)

- a. "Sorry, the extension is busy now, please dial \* sign to hold, or wait for operator service.
- b. "Sorry, the extension is busy now, please dial \* sign to hold, or dial another extension number.

Messages are for telling callers that the called party is busy, during the working hours.

#### 08 Operators' Busy Prompt (Working Hours)

Sorry, the operator is busy now, please dial \* sign to hold, or dial another extension number.

Messages are for telling callers that the service operator is busy (maybe in fact the call is Ring No Answer), during the working hours.

#### 09 General No-answer Prompt (Non-working Hours)

- a. "Sorry, the call is unanswered, please dial \* sign to hold, or wait for operator service.
- b. "Sorry, the call is unanswered, please dial \* sign to hold, or dial another extension number.

Messages are for telling callers that the called party is "Ring No-answer", during the non-working hours.

#### 10 General Busy Prompt (Non-working Hours)

- a. "Sorry, the extension is busy now, please dial \* sign to hold, or wait for operator service.
- b. "Sorry, the extension is busy now, please dial \* sign to hold, or dial another extension number.

Messages are for telling callers that the called party is busy, during the non-working hours.

#### 11 Operators' Busy Prompt (Non-working Hours)

"Sorry, the operator is busy now, please dial \* sign to hold, or dial another extension number"

Messages are for telling callers that the service operator is busy (maybe in fact the call is Ring No Answer), during the non-working hours.

#### 12 Backup No-answer Prompt (Working Hours)

- a. "Sorry, the call is unanswered, please dial \* sign to hold, dial # sign to leave a message, or wait for operator service."
- b. "Sorry, the call is unanswered, please dial \* sign to hold, dial # sign to leave a message, or dial another extension number."

The purpose is to provide backup greetings for the mailbox owners who have not recorded the Personal No-answer Prompts.

• ADM 5 9903 determines the related features.

#### 13 Backup Busy Prompt (Working Hours)

- a. "Sorry, the extension is busy now, please dial \* sign to hold, dial # sign to leave a message, or wait for operator service."
- b. "Sorry, the extension is busy now, please dial \* sign to hold, dial # sign to leave a message, or dial another extension number." (Note 1, 2)

The purpose is to provide backup greetings for the mailbox owners whose mailboxes have

no Personal Busy Prompt.

• ADM 5 9903 determines the related features.

#### 15 Backup No-answer Prompt (Non-working Hours)

- a. "Sorry, the call is unanswered, please dial \* sign to hold, dial # sign to leave a message, or wait for operator service."
- b. "Sorry, the call is unanswered, please dial \* sign to hold, dial # sign to leave a message, or dial another extension number." (Note 1, 2)

The purpose is to provide backup greetings for the mailbox owners whose mailboxes have no Personal No-answer Prompt.

• ADM 5 9903 determines the related features.

#### 16 Backup Busy Prompt (Non-working Hours)

- a. "Sorry, the extension is busy now, please dial \* sign to hold, dial # sign to leave a message, or wait for operator service."
- b. "Sorry, the extension is busy now, please dial \* sign to hold, dial # sign to leave a message, or dial another extension number." (Note 1, 2)

The purpose is to provide backup greetings for the mailbox owners whose mailboxes have no Personal Busy Prompt.

• ADM 5 9903 determines the related features.

#### 18 Wrong-Number Prompt (Working Hours)

- a. "Sorry! The number you dialed is wrong number, please check and redial."
- b. "Sorry! The number you dialed X can't be identified, please check and redial."

Messages are for telling the callers that the dialing number is wrong, during the working hours.

#### 19 Wrong-Number Prompt (Non-working Hours)

- a. "Sorry! The number you dialed is wrong number, please check and redial."
- b. "Sorry! The number you dialed X can't be identified, please check and redial."

Messages are for telling the callers that the dialing number is wrong, during the non-working hours.

#### 20 Call Disconnection Prompt

"Sorry, this connection will be terminated. Good-bye."

Messages are for telling callers that the system is going to hang up.

#### 21 Operation Instruction of Information Service

"To repeat, press star sign; to previous menu, press # sign; or dial 0 for operator service."

Messages are for telling callers how to operate Information Menus.

- If you intend not using such a message, the only method is to record the message by not speaking.
- The actual recording language for this paragraph need not be the same as other paragraphs.

• ADM\_5\_9911 ~ ADM\_5\_9919 are used to assign the recorded messages to menu groups.

#### 22 Notification Greeting

"Hello! There are messages in your mailbox, please enter your password to listen."

The purpose is to provide the message a mailbox owner hears on answering a call of Message Notification.

#### 23 Temporary Announcement

No built-in messages

Messages are for telling callers that the office is on temporary closure.

#### 24 Auxiliary Message of Personal Don't Disturb Greetings

"Please leave a message after a tone; to end your recording, press # sign."

Messages are for telling callers how to start recording and how to end recording.

• ADM 5 9910 [xxcx] determines whether this paragraph is used or not.

#### 25 Mailbox Bottom Prompt

All messages have reported.

Mailbox owners will hear this prompt if selecting Option 2, 3, or 6 to the oldest message. A mailbox owner whose mailbox has no message will also hear this on selecting Option 1 from the main menu

#### 26 Input Error

"Sorry! The number you entered is not correct, please enter again."

#### 27 Callers' Message Revising Options

"To listen to message dial 1, To record again, dial 2, To exit, dial 3."

Callers will hear this when pressing # to end recording a message.

#### 28 Mailbox Password Request Greeting

"Please enter your password."

Callers will hear this when dialing \* and a mailbox number to a main greeting.

#### 29 Mailbox Program Main Menu

"To listen to messages dial 1. For Personal Greetings, dial 2. To revise the Do Not Disturb, dial 3. To change password, dial 4. To define pager number, dial 5. To define external telephone number, dial 6. To set Wakeup Time and Notification Interval, dial 7. To set Personal Back Extension, dial 8. To exit, press # sign."

See the Programming Path Diagram of Mailbox Program.

#### 30 Administration Menu for Received Messages (VM 1)

"To replay, dial 1. To listen to next message, dial 2. To delete the message, dial 3. To raise volume, dial 4. To forward the message, dial 5. To delete all messages, dial 6."

#### 31 Administration Menu for Outgoing Messages (VM 2)

"For Don't Disturb message, dial 1. For owner name, dial 2. For busy prompt, dial 3. For no-answer prompt, dial 4. For message distribution, dial 5."

#### 32 Response to DND-ON Selection (VM 3)

"The Do Not Disturb function is set."

Mailbox owners hear this response on dialing 3 (To revise the Do Not Disturb) from the main menu if the previous option is "DND-OFF"; owners also hear this response on dialing 3 to the response of DND-OFF selection.

#### 33 Response to DND-OFF Selection (VM 3)

"The Do Not Disturb function is off."

Mailbox owners hear this response on dialing 3 (To revise the Do Not Disturb) from the main menu if the previous option is "DND-ON"; owners also hear this response on dialing 3 to the response of DND-ON selection.

#### 34 Message Forwarding Options Menu (VM\_1\_5)

"Please enter destination extension number, then press # sign to end, or wait a tone to append your message."

#### 35 Wakeup and Notification Schedule Menu (VM 7)

"The 1<sup>st</sup> wake-up time, dial 1. The 2<sup>nd</sup> wake-up time, dial 2. For the distribution time, dial 3. For beginning time of notification, dial 4. For ending time of notification, dial 5."

#### 36 Wakeup Greeting

"Hello! The time you set is up."

Mailbox owners hear this when answering a Wakeup call.

#### 37 Outgoing Message Administration Submenu (VM 2 X)

"To listen dial 1, to record dial 2, to delete dial 3."

#### 38 Empty-Mailbox Greeting

"There are no messages in your mailbox."

The mailbox owners whose mailboxes have no message will first hear this greeting when logging in to the mailbox programs.

#### 39 Pausing Service Greeting

"Sorry, the mailbox is full no message more."

Callers hear this because the required mailbox is full of messages.

#### 40 Message Distribution Menu (VM 2 5 2)

To listen, dial 1. To set List Number, dial 2. To set the sending time, dial 3.

#### 41 Unavailable-message Prompt (VM 2 X 1)

There's no recording.

Mailbox owners will hear this prompt if selecting "To listen" to a personal greeting that has not been recorded.

#### 42 Amount of Messages

"You have X messages."

The mailbox owners whose mailboxes have messages will first hear this message when logging in to their mailbox programs.

• Only the built-in message can report the number of messages.

#### 43 Auxiliary Message of Personal Busy / No-answer Prompts

"Dial # sign to leave a message."

Messages are for telling callers the AA Service option of leaving a message if ADM 5 9903 [0xxx] or ADM 5 9903 [x0xx] is already specified.

• ADM\_5\_9910\_[xxcx] determines whether this paragraph is used or not.

# **Automated Attendant (AA)**

## **AA Service Options**

Main Greetings, Busy Prompts and No-answer Prompts may allow callers to:

- Dial extension numbers, to identify transfer destinations.
- Dial the Operator code, to transfer to a Service Operator.
- Dial one of the AA Service Language Codes, to choose the language they want to hear.
- Dial a menu number, to select an information menu.
- Dial a mailbox number (extension number), to listen to a Bulletin Board message.
- Wait for the Time-out action.

The main greetings may also allow callers to:

- Dial # and an extension number, to identify a mailbox owner and leave a message.
- Dial \*, an extension number and a self-determined mailbox password, to create a new mailbox if Mailbox Owner Self-registration is allowed.
- Dial \*, a mailbox number and the mailbox password, to log in to the Mailbox Program.
- Dial \* \* and the system password, to log in to the System Program.
- Dial \* \* and the administrator's password, to log in to the Administration Program.

The Busy Prompts and No-answer Prompts may also allow callers to:

- Dial # to leave a message if prompted.
- Dial \* to transfer the call to the original destination.
- SYS 3 6, SYS 3 7 and SYS 3 8 are used to specify AA Service Language Codes
- SYS 3 0 determines the time-out action to main greetings.
- SYS 4 4 determines the time-out action to Busy/No-answer Prompts.
- ADM 5 9938 determines whether to allow Mailbox Owner Self-registration.

#### Call Transfer

The EVM can transfer a call to an internal phone, a group external phone, a special external phone or a mailbox owner's personal external phone.

- SYS\_1 is used to define the extension numbers to identify internal phones and group external phones.
- Special mailboxes (9900~9989) are used to store special external phone numbers and the related Remote Switch Access numbers.

## **Call Forwarding**

A one-digit number (0~9) or an extension number included in a General EXTN Group is possible to be assigned to an internal phone, a Special External Phone or a Hunt Group, or the mutual mailbox, by using the Call-Forwarding List ADM\_5\_[N~].

## **Service Operators**

Service Operator is the destination to which callers needing help are transferred.

When a caller dials the Operator code or does not respond to a main greeting or an operators' Busy Prompt, the call may be disconnected, or may be transferred to the specified operator.

- ADM 4 is used to specify service operators.
- SYS\_3\_0 determines how the EVM processes the call that a caller does not respond to a main greeting or the operators' Busy Prompt
- SYS 3 5 determines the Operator code

## **Hunt Groups**

A Hunt Group identified by a group number is a group of internal phone numbers. Group numbers (\*001~\*008) are only used in the Operator Number List (ADM\_4), the Call-Forwarding List (ADM\_5) and the Receptionist List (ADM\_6).

To transfer a call to a Hunt Group extension, the EVM will hunt out an available Hunt Group extension according to the specified Hunt mode:

**Circular:** hunting starts after the available extension found by the last hunting. If all of the Hunt Group extensions are busy, the caller hears the Busy Prompt.

**Linear:** hunting starts from the first extension of the Hunt Group. If all of the Hunt Group extensions are busy, the caller hears the Busy Prompt.

Up to eight Hunt Groups can be created by setting the Hunt Group extensions. A large Hunt Group can contain up to twenty-nine internal phone numbers; a small Hunt Group can contain up to four internal phone numbers. The programming of a small Hunt Group contains five settings: the first four settings can specify only internal phone numbers, an empty value of which indicates end of the group; only the fifth setting can specify the Hunt Mode option of this group and of the related large Hunt Groups. If the fifth setting specifies an internal phone number, this group will be a large Hunt Group to subsume the next group.

- ADM 5 9950 ~ ADM 5 9954 are for setting \*001 Hunt Group.
- ADM 5 9955 ~ ADM 5 9959 are for setting \*002 Hunt Group.

- ADM 5 9960 ~ ADM 5 9965 are for setting \*003 Hunt Group.
- ADM\_5\_9965 ~ ADM\_5\_9970 are for setting \*004 Hunt Group.
- ADM 5 9970  $\sim$  ADM 5 9975 are for setting \*005 Hunt Group.
- ADM\_5\_9975 ~ ADM\_5\_9979 are for setting \*006 Hunt Group.
- ADM 5 9980  $\sim$  ADM 5 9985 are for setting \*007 Hunt Group.
- ADM\_5\_9985 ~ ADM\_5\_9989 are for setting \*008 Hunt Group.

#### **Example:**

```
ADM_5_9950_[201], ADM_5_9951_[202], ADM_5_9952_[203], ADM_5_9953_[204], ADM_5_9954_[205], ADM_5_9955_[206], ADM_5_9956_[207], ADM_5_9957_[208], ADM_5_9959_[1]:
```

\*001 Hunt Group extensions are 201 to 208; \*002 Hunt Group extensions are 205 to 208; Circular mode is used for both of these Hunt Groups.

## **Number Repeat**

When a caller finishes dialing an extension number, the EVM repeats the number in 1<sup>st</sup> language, unless:

- the Hold prompt (Paragraph 05) is not the system built-in message,
- the extension number is not the actual phone number of the destination,
- the extension number is associated with a mailbox having the Owner Name message, or
- Number Repeat feature is not used.
- SYS\_4\_1 determines whether Number Repeat feature is used.

### **Available Services for Extension Numbers**

When a caller dials an extension number, the EVM will process the call as follows.

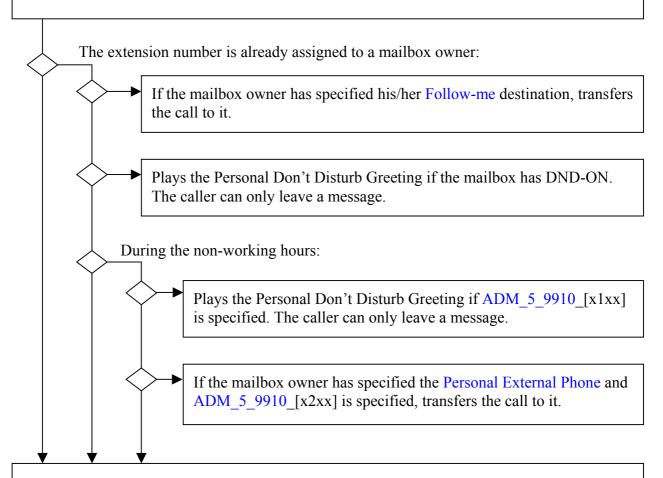

If the extension number is assigned in the Call-Forwarding List (ADM\_5\_[N~]), processes the call according to it. If not, processes the call according to the EXTN Group features (SYS\_1).

#### **Available Services to No-answer Phones**

Upon answering or reconnecting a call, whose original destination is a "Ring No Answer" phone, the EVM provides the caller an appropriate service, one of the following.

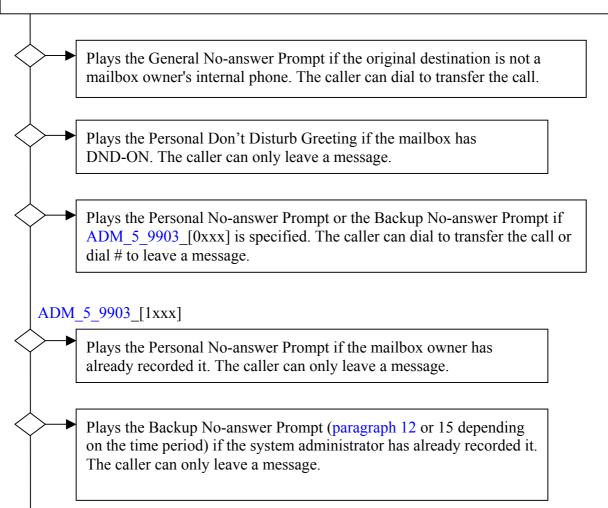

Plays the built-in Backup No-answer Prompt. The caller can dial to transfer the call or dial # to leave a message.

## **Available Services to Busy Phones**

Upon answering or reconnecting a call, whose original destination is a busy phone, the EVM provides the caller an appropriate service, one of the following.

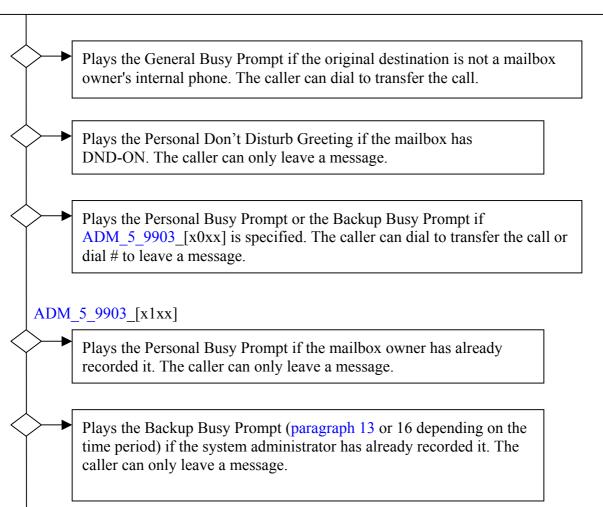

Plays the built-in Backup Busy Prompt. The caller can dial to transfer the call or dial # to leave a message.

## **Information Menus**

Information menus are used to provide the frequently requested information to callers. Callers can choose a main menu from the AA Service options to start searching the information the information menu group provides.

Hearing an information announcement, callers can:

- Dial \* (default) to repeat the announcement.
- Dial # (default) to return to the previous menu.
- Dial 0 to transfer the call to the information receptionist.
- Choose a submenu as prompted.
- Dial an extension number to transfer the call.

The Information Announcement Administration menu (ADM\_2\_9) is used to administer all the information menus. A menu is created by recording an announcement and is deleted by deleting the announcement. Information menus are linked and grouped by the menu number arrangement.

Any of the 1-digit, 2-digit, 3-digit or 4-digit numbers not including any 0 is suitable to be used as a menu number:

- If having not been assigned as an AA service option yet, the 1-digit numbers may be used to create the main menus of 24-hour menu groups.
- Each 2-digit number, the first digit of which is the same as a 24-hour main menu, may be used to create a Layer 2 menu to be a submenu for this main menu.
- Each 3-digit number, the first two digits of which is the same as a Layer 2 menu, may be used to create a Layer 3 menu to be a submenu for this Layer 2 menu.
- Each 4-digit number, the first three digits of which is the same as a Layer 3 menu, may be used to create a Layer 4 menu to be a submenu for this Layer 3 menu.

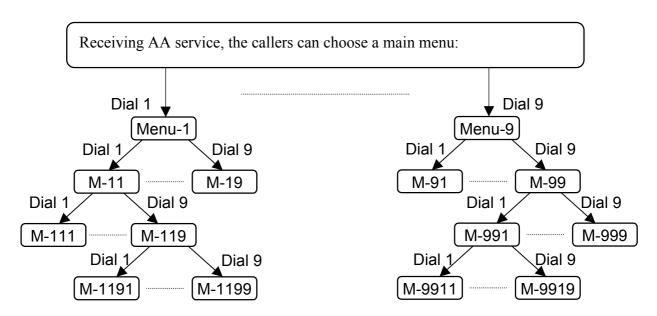

For example, four messages are recorded as the announcements of the menus 8, 89, 891 and 8911 so callers can dial 8 to select menu 8 from the AA Service options during the working hours and during the non-working hours when there is not any break-hour main menu or closed-hour main menu. Also the callers can dial 9 to select menu 89 from menu 8; dial 1 to select menu 891 from

menu 89; dial 1 to select menu 8911 from menu 891.

2-digit numbers beginning with the same first digit may be used to create the main menus of break-hour menu groups or the main menus of closed-hour menu groups. For example, ADM\_5\_9904\_[x2xx] is already specified and two messages are already recorded as the announcements of the menus 28, 29, so callers can dial 8 to select menu 28 from the AA Service options or dial 9 to select menu 29, during the closed hours.

Each menu can also be assigned a receptionist by using the Receptionist List (ADM 6).

- ADM\_5\_9911 ~ 9919 determine the Operation Options of all the menu groups and determine the language of each menu group.
- ADM\_5\_9904 is used to specify two groups of numbers in order to create the break-hour menus and the closed-hour menus.

## Voicemail

#### **Mailbox Creation**

In an EVM-2X voicemail system, a total of 255 mailboxes can be created. In an EVM-8X voicemail system, a total of 511 mailboxes can be created.

Except 9900 through 9999, the extension numbers included in General EXTN Groups can be used to create mailboxes:

- The system administrator can use the Mailbox Capacity/Language Administration menu (ADM\_8) to create mailboxes as needed.
- The installer can use the third setting of a General EXTN Group (SYS\_1\_[YY]\_3), to create a group of mailboxes at a time. The group extension numbers will be the mailbox numbers.
- Internal phone users can create new mailboxes if Mailbox Owner Self-registration is allowed. To be a mailbox owner, a user can dial \* to a main greeting and dials the own extension number as the mailbox number, and then dials a number as the mailbox password of the new mailbox when the EVM requests the password.
- ADM 5 9938 determines whether Mailbox Owner Self-registration is allowed.

## **Types of Mailboxes**

#### General Mailboxes:

General mailboxes are used by the internal phone users.

#### **Bulletin Board Mailboxes:**

The Personal Don't Disturb Greeting of a Bulletin Board mailbox is the Bulletin Board message. When a caller dials the mailbox number, the Bulletin Board message plays if the mailbox has DND-ON. The caller can dial to transfer the call, but cannot leave a message.

#### **Special Mailboxes:**

Special mailboxes (9900~9989) are used to store Special External Phone numbers and Remote Switch Access numbers.

#### **Stacked Mailboxes:**

In an EVM-2X system, only the mailbox 9998 can be created for expanding the message storage

capacity of the mutual mailbox (9999).

In an EVM-8X system, mailboxes 9990~9998 are used as stacked mailboxes. For example, mailbox 9998 and mailbox 9997, if created, are stacked under the mutual mailbox. While the mutual mailbox is full of messages, the new messages will be deposited into the mailbox 9998; while mailbox 9998 is also full of messages, the mailbox 9997 is used.

The VM\_8 of a stacked mailbox is used to store the internal phone number for the Message Lamp and Internal Phone notification.

#### **Mutual Mailbox**

The mutual mailbox (9999) is created automatically by the system, which is used as an answering machine and can be assigned as a service operator, an information receptionist or a transfer destination.

The VM\_5 is only used to specify the System Callback Number that is displayed on the pager of Pager Notification. The VM\_8 is used to store the internal phone number for the Message Lamp and Internal Phone notification.

The Notification Schedule of the mutual mailbox is also the default Notification Schedule of each mailbox owner who does not set up the personal Notification Schedule.

#### **Features of Mailboxes**

The basic features of a mailbox is determined by the mailbox number:

| Types of mailboxes             | General<br>Mailbox | Bulletin<br>Board   | Special<br>Mailbox | Stacked<br>Mailbox | Mutual<br>Mailbox |
|--------------------------------|--------------------|---------------------|--------------------|--------------------|-------------------|
| Basic Features                 | 0 ~ 9899           | Mailbox<br>0 ~ 9899 | 9900 ~<br>9989     | 9990 ~<br>9998     | 9999              |
| Call Transfer                  |                    | Y                   |                    |                    |                   |
| Do Not Disturb (DND)           | Y                  | Y                   |                    |                    |                   |
| Voice Mail Storage             | Y                  |                     |                    | Y                  | Y                 |
| Message Distribution           | Y                  |                     |                    | Y                  | Y                 |
| Message Lamp Notification      | Y                  |                     |                    | Y *                | Y *               |
| Pager Notification             | Y                  |                     |                    |                    |                   |
| External Phone Notification    | Y                  |                     |                    | Y                  | Y                 |
| Internal Phone Notification    | Y                  |                     |                    | Y *                | Y *               |
| Wakeup Schedules               | Y                  |                     |                    | Y *                | Y *               |
| Personal Notification Schedule | Y                  |                     |                    | Y                  | Y                 |
| Personal Backup Extension      | Y                  |                     |                    |                    |                   |
| Follow-me                      | Y                  |                     |                    |                    |                   |
| Phone Recording                | Y                  |                     |                    | Y                  |                   |

<sup>\*</sup> The VM 8 is used to store the internal phone number for these features.

<sup>\*\*</sup> A blank indicates the feature is unavailable or unnecessary.

## **Personal External Telephone Numbers**

A mailbox owner administers his/her personal external phone number by setting the VM\_6 of the mailbox program.

In addition to using the personal external phone to answer the calls of External Phone Notification, the mailbox owner can have the EVM transfer his/her calls to the personal external phone, by setting the function code \*6 to the VM 8 and/or VM 9.

The system administrator can also have the EVM transfer the incoming calls directly to mailbox owners' personal external phones during the non-working hours. For more information, see the diagram of "Available Services for Extension Numbers."

• ADM\_5\_9910 determines whether the calls to a mailbox owner are directly transferred to the owner's external phone during the non-working hours.

## Wakeup and Personal Message Notification Schedules

A mailbox owner administers his/her Wakeup Schedule by setting the VM\_7\_1 and VM\_7\_2; administers his/her Personal Message Notification Schedule by setting the VM\_7\_4 and VM\_7\_5. If the Notification Schedule is empty, the Notification Schedule stored in the Mutual Mailbox will be in place of it. If both schedules are empty, the notification is immediately initiated whenever a new message arrives in the mailbox.

A Wakeup call may also deliver the Notification greeting (paragraph 22) so long as the mailbox has a new message.

• SYS\_4\_9 determines whether a Wakeup call also delivers the Notification greeting.

## **Personal Backup Extensions**

When a caller does not respond to a mailbox owner's Busy or No-answer Prompt first time, the call will be transferred to the Personal Backup Extension. The second time will depend on the No-answer/Busy Prompt Time-out Action Option specified in SYS\_4\_4.

A mailbox owner administers the phone number of his/her Personal Backup Extension by setting the VM 8:

 $0\sim9899$ = internal phone numbers

9900~9989= special mailboxes 9900~9989. The phone number is the Special External Phone number that is stored in the VM 6 of the specified mailbox.

\*6 (programmed by pressing \*\*6)= the personal phone number specified in the VM\_6 Empty= not using this feature

#### **Follow Me**

When a caller dials a mailbox owner, the EVM immediately transfers the call to the Follow-me destination that the mailbox owner has specified. For more information, see the diagram of "Available Services for Extension Numbers."

A mailbox owner administers the phone number of his/her Follow-me destination by setting the VM 9:

 $0\sim9899$ = internal phone numbers

9900~9989= special mailboxes 9900~9989. The phone number is the Special External Phone number that is stored in the VM 6 of the specified mailbox.

\*6 (programmed by pressing \*\*6)= the personal phone number specified in the VM\_6 Empty= not using this feature

## **Message Distribution**

A mailbox owner can record a message and send it to all of the mailboxes on a Mailbox Group list at the same time simply by using the list number  $(1\sim8)$ . The time of Message Distribution is specified in the VM 7 3.

• ADM 9 is used to administer all the Mailbox Group lists.

## **Message Notification**

When a new message arrives in a mailbox, the EVM re-sets the count value of attempts of each notification type of the mailbox, according to the notification types specified for the class of this message.

The EVM will notify the mailbox owner within the time period that the mailbox owner specifies unless all the counts are zero. Every time a type of notification is attempted, the related count value will be decreased. All the count values are deleted when the mailbox owner logs in to the Mailbox Program. After the mailbox owner selects "To listen to message", the EVM will send out the MLOFF Control Command to turn off the message lamp in minutes.

#### Notification types are:

- Message Lamp Notification sends the MLON Control Command to the PBX.
- Pager Notification dials the owner's pager number.
- External Phone Notification dials the owner's external phone number.
- Internal Phone Notification dials the owner's internal phone number.
- SYS 2 8 determines the interval of attempts of Internal Phone Notification.
- SYS 2 9 determines the Ring Duration of an Internal Notification call.
- SYS 3 3 determines the maximum number of attempts of External Phone Notification
- SYS 3 4 determines the number of attempts of Pager Notification.
- SYS 3 9 determines the maximum number of attempts of Internal Phone Notification.
- SYS 4 9 determines whether the Wakeup calls also deliver the Notification greeting.
- ADM 5 9900 determines the Notification Types for Class-A Message Arrival.
- ADM 5 9901 determines the Notification Types for Class-B Message Arrival.
- ADM 5 9902 determines the Notification Types for Class-C Message Arrival.

## **Phone Recording**

EVM can support the PBX Phone-recording feature by receiving the character strings or DTMF Digit strings of the Phone-recording information.

Upon answering a call and receiving the Recording-request code and an extension number, the EVM starts to record the conversation on the call as a message. The message may be deposited into the mailbox associated with the extension number, or may be deposited into the Recording Collection mailbox, depending on whether a mailbox number is already specified in ADM 5 9990.

36

• The maximum length of a recording is 48 minutes.

# 5. System Configuration

This chapter describes the settings to be programmed by the installer.

## **Number Plan**

Number Plan includes:

- Extension numbers
- An Operator Code
- AA Service Language Codes
- One-digit Speed Dialing numbers
- The menu number of each of information menus
- It is recommended that all of the first digits of the planned numbers be different.
- SYS 1 is used to define the extension numbers.
- SYS 3 5 determines the Operator Code.
- SYS 3 6, SYS 3 7 and SYS 3 8 are used to specify the AA Service Language Codes.

# **Operating Ways and Feature Codes**

#### **Inward Transfers**

To transfer a call to an internal phone, EVM will take the following actions:

- 1. Sends out a hook-flash if ADM\_5\_9937\_[xx0x] or [xx2x] is specified. If not, starts Step 3.
- 2. If SYS\_4\_5\_[2] is specified, waits one second and then starts Step 3. If not, starts the dial tone detection:
  - When the dial tone is detected, start Step 3.
  - When four-second silence is detected, restarts Step 1, but hangs up after the third time.
- 3. Dials the feature code specified in SYS 6 1.
- 4. Dials the phone number.
- 5. Waits for the Tone Detection delay, the length of which is specified in SYS 7 3.
- 6. Handles the call, according to the result of the tone detection. The transfer mode is determined by the Ring Duration option.
  - Blind Transfer (Option 01)
    - If 5-second silence or any tone other than the Error tone is detected, releases the call.
    - If the Error tone is detected, retrieves the call.
  - Unsupervised Transfer (Option 00)
    - If any tone other than the Busy tone or Error tone is detected, releases the call.
    - If the Error tone or Busy tone is detected, retrieves the call.

- Supervised Transfer (Options 10~99= number of seconds of the Ring Duration)
  - If the Error tone or Busy tone is detected, retrieve the call.
  - If the ringback tone is detected, monitors successive ringback tone cycles. If the called party answers, release the call. If the called party does not answer within the specified ringing duration, retrieves the call.
- SYS 2 2 determines the Ring Duration to Working Hour Operators.
- SYS 2 3 determines the Ring Duration to Non-working Hour Operators.
- SYS 2 4 determines the Ring Duration to Internal Phones (Working Hours).
- SYS 2 5 determines the Ring Duration to Internal Phones (Non-working Hours).
- SYS 5 2 determines how the EVM releases a call when the called party answers.
- SYS 5 3 determines how the EVM releases a call before the called party answers.
- SYS 5 4 determines how the EVM retrieves a call of inward transfer on the Error tone.
- SYS 5 5 determines how the EVM retrieves a call of inward transfer on the busy tone.
- SYS 5 6 determines how the EVM retrieves a call of inward transfer on the ringback tone.
- SYS\_5\_9 determines whether Call Pickup feature is used and how the EVM picks up the call it has released. If the Operating-way of Call Pickup is already specified, the EVM will start a Call Pickup timer when releasing a call.

#### **Outward Transfers**

To transfer a call to an external phone, EVM will take the following actions:

- 1. Sends a hook-flash if ADM\_5\_9937\_[xx0x] is specified. If not, start Step 3.
- 2. If SYS\_4\_5\_[2] is specified, waits one second and then starts Step 3. If not, starts the dial tone detection:
  - When the dial tone is detected, starts Step 3.
  - When four-second silence is detected, restarts Step 1, but hangs up after the third time.
- 3. Establishes the connection of access to the remote switch.
- 4. Waits two seconds and then dials the phone number.
- 5. Waits for the Tone Detection delay, the length of which is specified in SYS 7 3.
- 6. Handles the call, according to the result of the tone detection. The transfer mode is determined by where the phone number is stored unless the 3-party Conference feature is used:
  - 3-party Conference
    - Retrieves the call when the Error tone or busy tone is detected.
    - If 5-second silence or a tone other than the Error tone or busy tone is detected, establishes the conference call and starts a Conference timer. When the busy tone that an outside party hung up is detected or the timer expires, hangs up the call.
  - Blind Transfer
    - Releases the call immediately.
  - Unsupervised Transfer
    - If any tone other than the Busy tone is detected, releases the call.

- If the Busy tone is detected, retrieves the call.
- Supervised Transfer
  - Retrieves the call when the Error tone or busy tone is detected.
  - If the ringback tone cycle is detected, monitors the successive ringback tone cycles. Releases the call when the called party answers. Retrieves the call when the ringback tone continues for 30 seconds.
- SYS\_5\_0 determines whether 3-party Conference feature is used and how the EVM establishes a 3-party conference. If the PBX cannot disconnect the connection that an outside party has hung up, or does not allow the internal phones to transfer incoming calls to any phone number outside the PBX, using 3-party Conference feature is a solution.
- SYS\_5\_2 determines how the EVM releases a call when the called party answers.
- SYS 5 3 determines how the EVM releases a call before the called party answers.
- ADM 5 9937 [xbxx] determines the time length of a Conference timer.
- ADM\_5\_9949 determines how the EVM retrieves a call of Outward Transfer.

• Unless the 3-party Conference feature is used, the Transfer mode and Tone Detection mode to an external phone number depend on where the phone number is stored.

|                           | Transfer mode and Tone<br>Detection mode        | Access to the remote switch                                         |
|---------------------------|-------------------------------------------------|---------------------------------------------------------------------|
| A group external phone    | , ,                                             | Determined by the 3 <sup>rd</sup> setting of the special EXTN Group |
| A special external phone  | 1 *                                             | Determined by the VM_5 of the special mailbox or else by ADM_5_9948 |
| A personal external phone | Supervised Transfer and External Tone Detection | Determined by ADM_5_9948                                            |

# **Message Lamp Notification**

If the PBX only uses a RS-232 port to accept the commands of turning message lamps on or off (MLON / MLOFF), you should install an EVM-8X system and define the Primal Byte String of ML Control Commands. EVM-2X systems are not equipped any RS-232 port.

If the PBX can use extension ports to accept the commands, you may specify the Operating-ways for sending the DTMF digits of ML Control Commands.

- SYS\_5\_7 is used to specify how the EVM sends out MLON Control Commands through the specified Line ports.
- SYS\_5\_8 is used to specify how the EVM sends out MLOFF Control Commands through the specified Line ports.
- ADM\_5\_9991\_[abxx] determines whether to send out MLON Control Commands only for the first new message of each mailbox, and specifies the Line port(s) with which the PBX can accept the ML Control Commands.

## **Pager Notification**

To call a pager for message notification, EVM will take the following actions:

- 1. Establishes the connection of access to the PBX by using an idle port (L2 or L4).
- 2. If SYS\_4\_5\_[2] is specified, waits one second and then starts Step 3. If not, starts the dial tone detection:
  - When the dial tone is detected, start Step 3.
  - If 3-second silence is detected, abandons the following actions and plays the main greeting as receiving an incoming call.
- 3. Dials the C.O Trunk Group Access code specified in SYS 6 5.
- 4. Waits two seconds and then dials the pager number.
- 5. Waits three seconds.
- 6. Waits for the paging system response till a tone or 6-second silence is detected.
- 7. Waits 1.2 seconds and then dials the Personal Identification Number. If there is not a PIN, dials the System Callback Number specified in MB9999\_VM\_5.
- 8. Hangs up.
- The VM\_5 setting of a general mailbox may include two parts: the first part specifies a pager number; the second part may or may not specify a Personal Identification Number.
- A pager number must not include any \*, #, A, B or C because either of them will cause the system to start Step 5.
- A Personal Identification Number must begin with a \*, #, A, B or C. A digit of C (entered by pressing \* 4) represents an XX-second pause, the length of which is specified in SYS 2 0.
- Usually, the System Callback Number is a telephone number to inform pager owners to telephone the EVM system. It will be not sent out if a Personal Identification Number is sent following the pager number.

#### **External Phone Notification**

To deliver the Notification greeting (paragraph 22) to a personal external phone, EVM will take the following actions:

- 1. Establishes the connection of access to the PBX by using an idle port (L2 or L4).
- 2. If SYS\_4\_5\_[2] is specified, waits one second and then starts Step 3. If not, starts the dial tone detection:
  - If a tone is detected, start Step 3.
  - If 3-second silence is detected, abandons the following actions and plays the main greeting as receiving an incoming call.
- 3. Dials the C.O Trunk Group Access code specified in SYS 6 5.
- 4. Waits two seconds and then dials the phone number.
- 5. Waits for the Tone Detection delay specified in SYS 7 3.
- 6. Handles the call, according to the result of the tone detection:
  - If the busy tone is detected, hangs up.
  - If the ringback tone is detected, monitors the successive ringback tone cycles. Plays the Notification greeting (paragraph 22) when the mailbox owner answers. Hangs up when the ringback tone continues for 30 seconds.
- SYS 3 3 determines the maximum number of External Phone Notification attempts. The

interval between the attempts is a minimum of 6.5 minutes.

#### **Internal Phone Notification**

To deliver the Notification greeting (paragraph 22) to an internal phone, EVM will take the following actions:

- 1. Establishes the connection of access to the PBX by using an idle port (L2 or L4).
- 2. If SYS\_4\_5\_[2] is specified, waits one second and then starts Step 3. If not, starts the dial tone detection:
  - Starts Step 3 when a tone is detected.
  - If 3-second silence is detected, abandons the following actions, and plays the main greeting as answering an incoming call.
- 3. If an Internal Path Access Code is already specified in ADM\_5\_9909, dials the access code and waits two seconds. If not, starts Step 4.
- 4. Dials the phone number.
- 5. Waits for Tone Detection delay specified in SYS 7 3.
- 6. Handles the call, according to the result of the tone detection:
  - If the busy tone is detected, hangs up.
  - If the ringback tone is detected, monitors the successive ringback tone cycles. Plays the Notification greeting (paragraph 22) when the mailbox owner answers. Hangs up when the ringback tone continues for 30 seconds.
- SYS\_2\_8 determines the interval of attempts of Internal Phone Notification.
- SYS 2 9 determines the Ring Duration of an Internal Notification call.
- SYS 3 9 determines the maximum number of attempts of Internal Phone Notification.
- SYS 4 9 determines whether the wakeup calls also deliver the Notification greeting.

# **Tone Detection**

EVM has two Tone Detection modes:

**External Tone Detection** – EVM can identify most ringback tones and busy tones, according to the built-in tone cycle parameters.

**Internal Tone Detection** – EVM only identifies the ringback tone, the busy tone and the Error tone (reorder tone), according to the specified Tone Cycle lengths.

- SYS 4 6 determines the tolerance of Internal Tone Detection.
- SYS\_4\_8 determines the Internal Tone Detection Bandwidth.
- SYS 7 3 determines the Tone Detection Delay.
- SYS 7 4 determines the Error Tone Cycle Lengths.
- SYS\_7\_5 determines the Busy Tone Cycle Lengths.
- SYS\_7\_6 determines the Ringback Tone Cycle Lengths.
- ADM\_5\_9908 determines the Tone Detection Sensitivities.

- If you hear a beep on entering SYS\_7\_6, it means that the Automatic System Configuration mode has not completed setting up the Busy Tone Cycle Lengths or the Ringback Tone Cycle Lengths.
- SYS\_7\_7, the Tone Cycle Record menu, always remains the time lengths of the last two cycles of the last tone detection; it can help you to set up the lengths of tone cycles of a tone directly, or parse the reason that the EVM failed to recognize the specified tone.

# **Integration to PBX**

# **ID DTMF Digit Strings**

An ID DTMF Digit string carrying the call information of a call must include:

- A Type code, which represents the call type.
- A meaningful phone number: the internal phone number of a mailbox owner activating a Recording-request or activating a Mailbox Program Access Request, or the internal phone number of the original destination of a call. <u>However, a valid phone number must be an extension number included in an EXTN Group.</u>

To enable the EVM to detect the specified Type codes from the Digit strings, you need to specify the Type field.

To enable the EVM to find a phone number from the Digit string received on answering a call of a specific type, you need to specify the Type code and the EXTN field by a setting that determines how the EVM handle the type of calls.

- ADM\_5\_9908\_[axxx] determines the maximum time length of ID DTMF Detection.
- ADM\_5\_9920 is used to specify the Mailbox Program Access Request code
- ADM\_5\_9922 is used to specify the Phone Recording Request code
- ADM 5 9924 is used to specify the Type field.
- ADM 5 9926 is used to specify the 1<sup>st</sup> All-call code.
- ADM 5 9927 is used to specify the 2<sup>nd</sup> All-call code.
- SYS 6 3 is used to specify the 1<sup>st</sup> No-answer code.
- ADM 5 9928 is used to specify the 2<sup>nd</sup> No-answer code.
- SYS 6 4 is used to specify the 1<sup>st</sup> Busy-line code.
- ADM 5 9929 is used to specify the 2<sup>nd</sup> Busy-line code.

If you haven't information about a type of Digit string content, you may take the following actions to enable the EVM to report the receiving Digit string to a call.

- 1. Enter ADM 1 [7] and hang up. If you hear a voice reporting a string of digits, please ignore it.
- 2. Make a phone call to an internal phone for the call type you want. The PBX will forward your call to the EVM, according to the Call-Forwarding feature specified for this internal phone number. On answering the call, the EVM reports a string of digits, which is the information of this call. If the EVM receives nothing within the ID DTMF Detection time, you hear the main greeting.
- 3. Repeat Step 2 for another call type. If finished, reset the previous option in ADM 1 [X].

- To ensure getting correct information, please make calls of the same type twice.
- If you sometimes heard the main greeting instead of a string of digits, you need to lengthen the ID DTMF Detection time.
- If any Type code sometimes does not start from the same digit position inside each of the related Digit strings, you need to enable the PBX to delay sending out DTMF Digit strings.

#### **Example:**

| Digit sequence:                    | 1 | 2 | 3 | 4 | 5 | 6 | 7 | 8 | 9 | 10 | 11 | 12 | 13 | 14 |
|------------------------------------|---|---|---|---|---|---|---|---|---|----|----|----|----|----|
| 1 <sup>st</sup> DTMF Digit string: | 9 | 1 | A | 2 | 0 | 1 | A | 2 | 0 | 2  | A  | 2  | 7  | 0  |
| 2 <sup>nd</sup> DTMF Digit string: | 9 | 1 | A | 3 | 0 | A | 3 | 9 | A | 2  | 7  | 1  |    |    |
| 3 <sup>rd</sup> DTMF Digit string: | 9 | 4 | A | 0 | 1 | A | 2 | 0 | 2 | A  | 2  | 7  | 1  |    |
| 4 <sup>th</sup> DTMF Digit string: | 9 | 8 | A | 3 | 0 | A | 2 | 7 | 0 |    |    |    |    |    |

The assumptions of the above DTMF Digit strings are:

- In the 1<sup>st</sup> Digit string, "91" is the No-answer code of internal calls, "201" is the caller and "202" is the original destination.
- In the 2<sup>nd</sup> Digit string, "91" is the No-answer code of internal calls, "30" is the caller and "39" is the original destination.
- In the 3<sup>rd</sup> Digit string, "94" is the No-answer code of external calls, "01" is the number of the trunk line, and "202" is the original destination.
- In the 4<sup>th</sup> Digit string, "98" is the Recording-request code and "30" is the phone number of the mailbox owner who activates the recording-request.

To enable the EVM to recognize the information, the programming will be as follows:

#### ADM 5 9924 [0000]:

Enables the EVM to detect a Type code from the 1st digit of a digit string.

#### SYS 6 3 [91A6]:

Enables the EVM to detect a phone number that follows a DTMF digit of A after the sixth digit of a Digit string whose Type code is "91". The caller of a call accompanying such a digit string will receive the No-answer Phone Service.

#### ADM 5 9928 [94A6]:

Enables the EVM to detect a phone number that follows a DTMF digit of A after the sixth digit of a Digit string whose Type code is "94". The caller of a call accompanying such a string will receive the No-answer Phone Service.

### ADM 5 9922 [9803]:

Enables the EVM to detect a phone number from the fourth digit of a Digit string whose Type code is 98. A call accompanying such a string will be recorded and deposited into the mailbox the phone number indicates.

ADM\_5\_9922\_[98A], which is the programming way for the ID detection to the Digit strings of simple format: the 1<sup>st</sup> digit is absolutely the beginning of the Type code, and the phone number follows it closely.

## **ID Character Strings**

The ID character string carrying the call information of a call must include:

- A port number (or phone number), which indicates the extension port that the call reaches.

- A Type code, which represents the call type.
- A meaningful phone number: the internal phone number of a mailbox owner activating a Recording-request or activating a Mailbox Program Access Request, or the internal phone number of the original destination of a call. <u>However, a valid phone number must be an extension number included in an EXTN Group.</u>

To enable the EVM to capture character strings in the data stream on its COM port, you need to specify:

- The Beginning Character: the unique Hex value with which a character string begins.
- The Ending Character: the unique Hex value with which a character string ends.

On capturing a character string, the EVM first decodes the data from each of the specified Type fields in order to find a Type code. If not carrying any of the specified Type codes, the string is discarded. If finding one of the specified Type codes, the EVM decodes the phone number and line number from the EXTN and LN fields that are associated with that Type field. For example, if the data inside 1<sup>st</sup> Type field is a specified Type code, the data in 1<sup>st</sup> EXTN field will be decoded as the phone number; the data in 1<sup>st</sup> LN field will be decoded as the Line number of the Line port.

To enable the EVM to detect the specified Type codes from character strings, you need to specify the Type field(s) according to the formats of the character strings. The character strings of the same format must have the same Type field, EXTN field and LN field.

To enable the EVM to find a phone number and Line number from a character string of a type of call, you need to specify the Hex value of the Type code by a setting that determines how the EVM handles the type of calls.

Moreover, you need to define:

- The Line number of the L1 port: the last two digits of the port number of the extension port connecting to the L1 port of the EVM. The port numbers of the extension ports connecting to EVM must be consecutive so that the EVM can recognize the Line port that a Line number represents.
- The EXTN Field width: the maximum number of digits of an internal phone number.
- ADM 5 9800 and ADM 5 9801 determine the COM Port parameters.
- ADM\_5\_9802\_[XX0Y] is used to specify the Line number of the L1 port and EXTN Field Width.
- ADM 5 9803 (HexHex) is used to specify the Ending Character.
- ADM 5 9804 (HexHex) is used to specify the Beginning Character.
- ADM\_5\_9808\_[XX] is used to specify 1st EXTN Field.
- ADM 5 9809 [XXYY] is used to specify 1st Type Field and LN Field
- ADM 5 9810 (HexHex) is used to specify 1<sup>st</sup> Busy-line Code.
- ADM 5 9811 (HexHex) is used to specify 1<sup>st</sup> No-answer Code.
- ADM 5 9812 (HexHex) is used to specify 1<sup>st</sup> All-call Code.
- ADM 5 9813 (HexHex) is used to specify 1<sup>st</sup> Recording-request Code.
- ADM 5 9814 (HexHex) is used to specify 1<sup>st</sup> Recording-interruption Code.
- ADM 5 9815 (HexHex) is used to specify 1<sup>st</sup> Recording-continuation Code.
- ADM 5 9816 [XX] is used to specify 2<sup>nd</sup> EXTN Field.
- ADM 5 9817 [XXYY] is used to specify 2<sup>nd</sup> Type Field and LN Field.

- ADM 5 9818 (HexHex) is used to specify 2<sup>nd</sup> Busy-line Code.
- ADM\_5\_9819\_(HexHex) is used to specify 2<sup>nd</sup> No-answer Code.
- ADM 5 9820 (HexHex) is used to specify 2<sup>nd</sup> All-call Code.
- ADM\_5\_9821\_(HexHex) is used to specify 2<sup>nd</sup> Recording-request Code.
- ADM\_5\_9822\_(HexHex) is used to specify 2<sup>nd</sup> Recording-interruption Code.
- ADM 5 9823 (HexHex) is used to specify 2<sup>nd</sup> Recording-continuation Code.
- ADM 5 9855 (HexHex) is used to specify 2<sup>nd</sup> Recording-completion Code.
- ADM\_5\_9824\_[XX] is used to specify 3<sup>rd</sup> EXTN Field.
- ADM 5 9825 [XXYY] is used to specify 3<sup>rd</sup> Type Field and LN Field.
- ADM 5 9826 (HexHex) is used to specify 3<sup>rd</sup> Mailbox Program Access Request Code.
- ADM\_5\_9827\_(HexHex) is used to specify 3<sup>rd</sup> Recording-request Code.

If you haven't information about a type of character string content, you may take the following actions to enable the EVM to report the Hex values being stored in the input data buffer.

- 1. Enter SYS 8 [00] to clear the data buffer and exit from the System Program and then hang up.
- 2. Dial an internal phone for the call-forwarding type you want.
- 3. Log in to the system program when the EVM answers your call.
- 4. Enter SYS 8 [01] to listen to the first eight bytes of the character string.
- 5. Press 2 for the next 8 bytes.
- 6. Repeat Step 5 until you hear the ending character or "0000". The end of a character string is usually a "CR (0D)", "LF (0A)" or both.
- 7. Hang up the call or repeat Steps  $1 \sim 6$  for another call type.

#### **Example:**

| Byte                    | 1   | 2 | 3 | 4 | 5 | 6 | 7 | 8 | 9 | 10 | 11 | 12 | 13 | 14 | 15 | 16 | 17 | 18 |
|-------------------------|-----|---|---|---|---|---|---|---|---|----|----|----|----|----|----|----|----|----|
| sequence                |     |   |   |   |   |   |   |   |   |    |    |    |    |    |    |    |    |    |
| 1 <sup>st</sup> string: | STX | 9 | 1 |   | 2 | 0 | 1 |   | 2 | 0  | 2  |    | 2  | 7  | 0  |    | CR | LF |
| 2 <sup>nd</sup> string: | STX | 9 | 1 |   | 3 | 0 |   |   | 3 | 9  |    |    | 2  | 7  | 1  |    | CR | LF |
| 3 <sup>rd</sup> string: | STX | 9 | 4 |   | 0 | 1 |   | 2 | 0 | 2  |    | 2  | 7  | 1  |    | CR | LF |    |
| 4 <sup>th</sup> string: | STX | 9 | 8 |   | 3 | 0 |   |   | 2 | 7  | 0  |    | 2  | 7  | 0  |    | CR | LF |

The assumptions of the above character strings are:

- The extension ports from 270 to 273 are already in sequence connected to the Line ports of L1, L2, L3 and L4. The longest digit length of the extension numbers of the PBX is three-digit.
- In the 1<sup>st</sup> string, "91" is the No-answer Code of internal calls, "201" is the caller and "202" is the original destination.
- In the 2<sup>nd</sup> string, "91" is the No-answer Code of internal calls, "30" is the caller and "39" is the original destination.
- In the 3<sup>rd</sup> string, "94" is the No-answer Code of external calls, "01" is the number of the trunk line, and "202" is the original destination.
- In the 4<sup>th</sup> string, "98" is the Recording-request Code and "30" is the phone number of the

mailbox owner who activates the recording-request.

To enable the system to recognize the information, the programming will be as follows:

ADM 5 9802 [7003]:

The Line number of the L1 port is "70" and the EXTN Field width is three-byte.

ADM\_5\_9803\_(0D0A) and ADM\_5\_9804\_(02):

Each string begins with "STX (02)" and ends with "CR (0D)" and "LF (0A)".

ADM 5 9816 [09], ADM 5 9817 [0214], ADM 5 9811 (3931):

Enables the EVM to detect a phone number and Line number by decoding data from the 9<sup>th</sup> byte and 14<sup>th</sup> byte of a character string whose Type code is "91 (3931)" beginning with the 2<sup>nd</sup> byte. The caller of a call accompanying such a string will receive the No-answer Phone Service.

ADM 5 9808 [08] ADM 5 9809 [0213] ADM 5 9819 (3934):

Enables the EVM to detect a phone number and Line number by decoding data from the 8<sup>th</sup> byte and 13<sup>th</sup> byte of a character string whose Type code is "94 (3934)" beginning with the 2<sup>nd</sup> byte. The caller of a call accompanying such a string will receive the No-answer Phone Service.

ADM 5 9824 [05] ADM 5 9825 [0214] ADM 5 9827 (3938):

Enables the EVM to detect a phone number and Line number by decoding data from the 5<sup>th</sup> byte and 14<sup>th</sup> byte of a character string whose Type code is "98 (3938)" beginning with the 2<sup>nd</sup> byte. A call accompanying such a string will be recorded and deposited into the mailbox the phone number indicates.

## **Primal Byte String of ML Control Commands**

To enable the EVM to send out the ML Control Command Character strings through the COM port, you need to define the primal byte string, which includes:

- The CONT field where the MLON Code or the MLOFF Code will automatically fill in,
- The EXTN field where the phone number will automatically fill in,

and specify:

- The Hex value of the MLON Code, which is the data in the CONT field of a character string of turning a message lamp on.
- The Hex value of the MLOFF Code, which is the data in the CONT field of a character string of turning a message lamp off.
- The value of a meaningless byte: in an outgoing Character string, this value is the value of each byte that is generated by a function code (A2~A8) and is the value of each of the rest of the bytes if the phone number is shorter than the specified EXTN field width.
- ADM\_5\_9840 and ADM\_5\_9841 are used to specify the MLON Code.
- ADM 5 9842 and ADM 5 9843 are used to specify the MLOFF Code.
- ADM 5 9844 ~ ADM 5 9853 are used to program the primal byte string.
- ADM\_5\_9854 determines the value of a meaningless byte.

#### **Example:**

Character 1 2 3 4 5 6 7 8 9 10 11 12 13 14 15 16 17 18 sequence

| Outgoing string 1 | S | Е | S | T | <u>2</u> | <u>0</u> | <u>2</u> | M | W | <u>O</u> | <u>N</u> |          | CR |
|-------------------|---|---|---|---|----------|----------|----------|---|---|----------|----------|----------|----|
| Outgoing string 2 | S | Е | S | T | <u>3</u> | <u>9</u> |          | M | W | <u>O</u> | <u>F</u> | <u>F</u> | CR |

The assumptions of the above character strings are: the string 1 is to turn the message lamp on for extension 202; the string 2 is to turn the message lamp off for extension 39.

To enable the system to send out ML Command strings in the above format, the Primal byte string should be defined by the following either programming.

1:

| Byte sequence      | 1  | 2  | 3  | 4  | 5  | 6  | 7         | 8         | 9         | 10        | 11 | 12 | 13 | 14        | 15        | 16        | 17 | 18 |
|--------------------|----|----|----|----|----|----|-----------|-----------|-----------|-----------|----|----|----|-----------|-----------|-----------|----|----|
| Primal byte string | 53 | 45 | 20 | 53 | 54 | 20 | <u>A0</u> | <u>A0</u> | <u>A0</u> | 20        | 20 | 4D | 57 | <u>A9</u> | <u>A9</u> | <u>A9</u> | 20 | 0D |
| 2:                 |    |    |    |    |    |    |           |           |           |           |    |    |    |           |           |           |    |    |
| Byte sequence      | 1  | 2  | 3  | 4  | 5  | 6  | 7         | 8         | 9         | 1         | 0  | 11 | 12 | 13        | 14        | 15        | 16 | 17 |
| Primal byte string | 53 | 45 | 20 | 53 | 54 | 20 | <u>A0</u> | <u>A0</u> | <u>A0</u> | <u>A2</u> |    | 4D | 57 | <u>A9</u> | <u>A9</u> | <u>A9</u> | 20 | 0D |

The variables of byte are:

ADM 5 9854 (20): a "SPACE (20)" is a meaningless byte.

ADM\_5\_9840\_(4F4E) ADM\_5\_9841\_(Empty): the MLON Code is "ON".

ADM\_5\_9842\_(4F46) ADM\_5\_9843\_(46): the MLON Code is "OFF".

## **DTE / Mailbox Reply String**

To enable the EVM to respond to a Phone Recording request or a DTE Reply request, you need to define the primal byte string of the reply.

• ADM\_5\_9860 ~ ADM\_5\_9867 are used to define the primal byte string.

# 6. Programming Paths

#### **All-Deletion Commands**

SYS 1 00 0 #

This command is used to reactivate Automatic System Configuration mode, restore the default settings of the System Program and empty the Operator Number list and the Holiday schedule.

SYS 7 8 1 000 #

This command is used to empty all the Tone Cycle settings and reactivate the Automatic System Configuration mode.

ADM 2 1 00 0

This command is used to delete all of the recorded greetings. Inputting the last "0" must wait that the menu voice finishes playing.

ADM 2 9 0000 0

This command is used to delete all the messages of Information Announcements. Inputting the last "0" must wait that the voice finishes playing.

ADM 5 0000 0000 #

This command is used to empty the Call-Forwarding list and the Hunt Group settings.

ADM 6 0000 0000 #

This command is used to empty the Receptionist list.

ADM 8 0000 000 #

This command is used to delete all mailboxes.

ADM 9 0 0000 #

This command is used to empty all the Mailbox Group lists.

# SYS\_1: Extension Number (EXTN) Administration

Extension numbers are the numbers that callers dial to identify the transfer destinations of their calls. An extension number may or may not equal the actual phone number the EVM dials. Therefore, in this document, the meaning of extension numbers is the numbers that the EVM allows callers to dial.

A group of extension numbers has the same features. If not specially programmed, an extension number is the same number as an internal phone number (extension number) of the PBX's.

The EXTN Group administration menu is used to define the desired extension numbers and group them. Up to thirty-two EXTN Groups can be created; the group numbers of the created EXTN Groups must be consecutive numbers beginning with 01.

The programming of an EXTN Group contains three settings: the first and the second settings together defines a group of extension numbers; the third setting may specify a backup extension, a Remote Switch Access number or a Trunk Group Access code.

If the third setting of an EXTN Group specifies a Remote Switch Access number or a Trunk Group Access code, the phone numbers included in the EXTN Group are the group external phone numbers; External Tone Detection and Supervised Transfer are the default features.

## **General EXTN Groups**

A group of consecutive extension numbers can be defined by specifying the Beginning number and the Ending number. An extension number included in a General EXTN Group is an actual phone number except the extension numbers specified in the Call-Forwarding List.

YY: the group number  $(01\sim32)$ 

N~: the Beginning number (1~9999)

SYS\_1\_[YY]\_2\_[N~]

YY: the group number  $(01\sim32)$ 

N~: the Ending number  $(1\sim9999)$ 

- The Ending number should be the same digit length as the Beginning number and its value should be not less than the Beginning number.
- Internal Tone Detection feature is the default to General EXTN Groups.
- SYS 2 4 and SYS 2 5 determine the Transfer modes to General EXTN Groups.

## **Special EXTN Groups**

A group of extension numbers can be defined by specifying the Prefix and the Digit Length: the Prefix defines the first part of each of the extension numbers; the Digit Length defines how many digits that each of the extension numbers has. Moreover, you can specify two of the following features for a special EXTN Group.

- 2-sec Pause Point —enables the EVM to insert a 2-sec pause to each of the extension numbers, according to the specified digit length. Usually, a pause point is for waiting the dial tone or a service tone.
- XX-sec Pause Point –the usage is the same as a 2-sec pause point but the time length is specified in SYS\_2\_0.
- Blind Transfer or Un-supervised Transfer –Supervised Transfer feature is the default to a special EXTN Group that contains external phone numbers. SYS\_2\_4 and SYS\_2\_5 determine the Transfer modes to a special EXTN Group that contains internal phone numbers.
- External Tone Detection or Internal Tone Detection –External Tone Detection feature is the default to a special EXTN Group that contains external phone numbers. Internal Tone Detection feature is the default to a special EXTN Group that contains internal phone numbers.

SYS 1 [YY] 1 [N~]

YY: the group number (01~32)

N~: the Prefix

SYS\_1\_[YY]\_2\_[abcd]

YY: the group number (01~32)

a: 0

b: 1~9= number of digits of an extension number that begins with the specified Prefix
 0= variable digit length – all the numbers that begin with the specified Prefix from 1 digit to 9 digits all are included. Callers dialing the numbers beginning with the specified Prefix must wait two seconds to indicate end of dialing.

c:  $1\sim9$ = number of digits before the 2-sec pause to insert

- 0= Unsupervised Transfer
- \*= External Tone Detection
- d:  $1\sim9$ = number of digits before the XX-second pause to insert
  - 0= Blind Transfer
  - \* = External Tone Detection
- Item c and d are optional; you can press # to end setting for the default features.

## **EXTN Groups' Backup Extensions / Remote Switch Accesses**

SYS 1 [YY] 3 [X~]

YY: the group number  $(01\sim32)$ 

X~: the group backup extension, Remote Switch Access number or Trunk Group Access code, which is identified by one of the following numbers:

 $0\sim9$ ,  $10\sim9899$ = internal phone numbers

9900~9989= mailboxes 9900~9989. The phone number of the backup extension is the Special External Phone number that is stored in the VM 6 of the specified mailbox.

9999= using the mutual mailbox, which allows callers to leave a message.

0001~0007= mailboxes 9901~9907 (i.e. 0001= 9901). The remote switch access number is stored in the specified mailbox.

000~009, 0010~0099= the number beginning with the 3<sup>rd</sup> digit of the specified number is the trunk group access code (i.e. 009= 9).

- Inputting \* \* \* \* will create a group of mailboxes, whose mailbox numbers depend on the group extension numbers. The default Capacity / Language of each mailbox is 32-message storage capacity and 1<sup>st</sup> language.
- If a caller first time does not respond to a Busy or No-answer Prompt, the call will be transferred to the group backup extension unless the called party is a mailbox owner who has specified the Personal Backup Extension.

### **Examples:**

- SYS\_1\_[01]\_1\_[100], SYS\_1\_[01]\_2\_[289], SYS\_1\_[01]\_3\_[Empty]: Extension numbers are 100~289, which are also the internal phone numbers.
- SYS\_1\_[02]\_1\_[290], SYS\_1\_[02]\_2\_[299], SYS\_1\_[02]\_3\_[100]:

  Extension numbers are 290~299, which are also the internal phone numbers; internal phone 100 is the group backup extension.
- SYS\_1\_[03]\_1\_[82], SYS\_1\_[03]\_2\_[04], SYS\_1\_[03]\_3\_[0001], ADM\_5\_[829]\_[9000]: Extension numbers are 8200~8299, which are external phone numbers because the group is assigned the remote switch access number that is stored in mailbox 9901. "829" is specified as an invalid number; Therefore, the extension numbers from 8290 to 8299 are invalid and the actual phone numbers the EXTN Group 03 includes are 8200~8289.

## **SYS\_2:** Time Lengths

## **Time-out Length**

SYS\_2\_1\_[XX]

XX: the time length that waits a caller to dial a number after a greeting finishes playing  $00\sim99=0\sim99$  seconds (Default= 03)

- SYS\_3\_0 determines the Time-out action to main greetings.
- SYS\_4\_4 determines the Time-out action to No-answer/Busy Prompts.

## **Ring Duration to Working Hour Operators**

SYS\_2\_2\_[XX]

XX: the option that determines how EVM transfers a call to a service operator during the non-working hours (Default=20)

00= Unsupervised Transfer

01= Blind Transfer

10~99= number of seconds of the Ring Duration of Supervised Transfer

## **Ring Duration to Non-working Hour Operators**

SYS\_2\_3\_[XX]

XX: the option that determines how EVM transfers a call to a service operator during the non-working hours (Default=20 sec.)

00= Unsupervised Transfer

01= Blind Transfer

10~99= the number of seconds of the Ring Duration of Supervised Transfer

## **Ring Duration to Internal Phones (Working Hours)**

SYS\_2\_4\_[XX]

XX: the option that determines how the EVM transfers a call to an internal phone during the working hours (Default=20)

00= Unsupervised Transfer

01= Blind Transfer

10~99= the number of seconds of the Ring Duration of Supervised Transfer

## **Ring Duration to Internal Phones (Non-working Hours)**

SYS\_2\_5\_[XX]

XX: 00= Unsupervised Transfer

01= Blind Transfer

10~99= number of seconds of the Ring Duration of Supervised Transfer (Default=20)

### **Message Length**

SYS 2 6 [XX]

XX: the maximum length of a message recorded by a caller (Default= 60) 00=250 seconds,  $10\sim99=10\sim99$  seconds.

### **Call Pickup Timer**

SYS\_2\_7\_[XX]

XX: the interval between releasing a call and starting the Call Pickup action  $01\sim99 = 1\sim99$  seconds (Default= 20)

• This value should be shorter than the time length of "Ring No Answer" specified in the PBX; otherwise, another call ringing on the target may be picked off by the EVM.

## **Interval of Internal Phone Notification Attempts**

SYS 2 8 [XX]

XX: the minimum interval between the calls of Internal Phone Notification for a mailbox owner  $01\sim99=1\sim99$  minutes (Default= 30)

### **Ring Duration of Internal Notification**

SYS\_2\_9\_[XX]

XX: the maximum length that a call of internal notification waits for the mailbox owner to answer

 $10 \sim 99 = 10 \sim 99$  seconds (Default= 60)

## **Pause Time Length**

SYS\_2\_0\_[XX]

XX: the time length of an XX-sec pause (Default=03)  $00\sim32=0\sim32$  seconds

# SYS\_3

## L1 Rings

SYS\_3\_1\_[X]

X: number of rings that the EVM detects before answering an incoming call on L1, L3, L5 or L7

 $1\sim9=$  number of rings, 0= a half of first ring. (Default=1)

## L2 Rings

SYS\_3\_2\_[X]

X: number of rings that the EVM detects before answering an incoming call on L2, L4, L6 or L8

 $1\sim9$  = number of rings, 0 = a half of first ring. (Default=1)

• ADM\_5\_9937\_[axxx] determines the maximum time length possible between the rings of an incoming call.

### **External Phone Notification Attempts**

SYS 3 3 [X]

- X: 1~9= maximum number of attempts of the External Phone Notification of a new message (Default =2)
- The interval between attempts is a minimum of 6.5 minutes.
- SYS 6 5 is used to specify the C.O Trunk Group Access code.

### **Pager Notification Attempts**

SYS\_3\_4\_[X]

- X:  $1\sim9=$  number of attempts of pager notification for a mailbox owner (Default= 2)
- The interval between the attempts of dialing a pager is a minimum of 6.5 minutes.

### **The Operator Code**

SYS\_3\_5\_[X]

- X:  $0\sim9$ = the number that callers needing operator assistance dial (Default= 0)
  - \* = not using this feature

## 2<sup>nd</sup> AA Service Language Code

SYS\_3\_6\_[X]

- X:  $1\sim 9$ = the number that callers dial to hear  $2^{nd}$  language
  - \* = not using this feature (default)

# 3<sup>rd</sup> AA Service Language Code

SYS\_3\_7\_[X]

- X:  $1\sim 9$ = the number that callers dial to hear  $3^{rd}$  language
  - \* = not using this feature (default)

# 4<sup>th</sup> AA Service Language Code

SYS\_3\_8\_[X]

- X:  $1\sim9=$  the number that callers dial to hear  $4^{th}$  language
  - \* = not using this feature (default)

# **Internal Phone Notification Attempts**

SYS\_3\_9\_[X]

X: 1~9= the maximum number of the calls of Internal Phone Notification activated by a new message (Default= 2)

## **Time-out Action to Main Greetings**

SYS 3 0 [X]

- X: the option that determine how EVM processes the call when a caller does not respond to a main greeting or the operators' Busy Prompt (Default =1)
  - 0= repeats the same greeting once; hangs up the call if the caller still does not respond to the greeting.
  - 1~9= maximum number of attempts to transfer the call to the service operator
- SYS 2 1 determines the Time-out length.

## **SYS 4: Feature Options**

## **Number Repeat Control**

SYS\_4\_1\_[X]

- X: 1 = using Number Repeat feature (Default)
  - 2 = not using Number Repeat feature

#### **Announcement Sound Volume Control**

SYS 4 3 [X]

- X: 1 = increasing the sound volume of announcements playing
  - 2 = original sound volume (Default)

## Time-out Action to Busy/No-answer Prompts

When a caller does not respond to a Busy Prompt or a No-answer Prompt, the call may be transferred to the service operator or may be disconnected unless this is the first time and the call can be transferred to a Personal Backup Extension or Group Backup Extension.

SYS\_4\_4\_[X]

- X: the option that determines how the EVM handles the call when a caller does not respond to a Busy Prompt or a No-answer Prompt (Default=2)
  - 1 = repeats the same greeting once; hangs up the call if the caller still does not respond to the greeting.
  - 2 = according to the option that is specified in SYS\_3\_0
- SYS 2 1 determines the time-out length.

### **Dialtone Detection for Call Hold**

SYS 4 5 [X]

- X: 1= the EVM will wait for the dial tone within a four-second period after sending out a hook-flash for putting a call on hold; dials the phone number upon receiving any tone; otherwise, sends a hook-flash again or hangs up after the third four-second period. (Default)
  - 2= the EVM only waits one second and then dials the phone number.

#### **Internal Tone Detection Tolerance**

SYS 4 6 [X]

- X: the option that determine the tolerance of the acceptable lengths diverging from the specified Tone Cycle lengths
  - 1= large tolerance, for the cycle lengths of the service tones that the PBX sends out may be irregular.
  - 2= normal tolerance (Default)

#### **Port Condition Detection**

SYS\_4\_7\_[X]

- X: 1= using Port Condition Detection feature
  - 2= not using Port Condition Detection feature (Default)
- Do not use the Port Condition Detection feature unless any extension port connected to the EVM sometimes automatically changes into a busy state.

#### **Internal Tone Detection Bandwidth**

SYS\_4\_8\_[X]

- X: 1= the bandwidth of internal tone detection is 300 to 640Hz. (Default)
  - 2= the bandwidth of internal tone detection is 200 to 3400Hz.
- After changing the Tone Detection Bandwidth option, you may need to reset all the Tone Cycle lengths.

## **Notification on Wakeup Calls**

SYS\_4\_9\_[X]

- X: the option that determines whether a Wakeup call also delivers the Notification greeting (paragraph 22).
  - 1= Yes. Mailbox owners whose mailboxes have new messages will hear the Notification greeting on their Wakeup calls.
  - 2= No. (Default)

#### **8-sec Silence Detection**

SYS\_4\_0\_[X]

- X: 1= using 8-sec Silence Detection feature (Default)
  - 2= not using 8-sec Silence Detection feature
- If a caller keeps silence for eight seconds when recording a message, Option 1 enables the system to end recording the message.

### **Night Switch Validation**

SYS 4 \* [X]

- X: the option that determines whether the Night switch is allowed using.
  - 1= Yes. The closed-hour mode will be activated in minutes after the switch is switched to the ON position.

## SYS\_5: Operating-Ways

## **Description of Operating-Way Options**

**Operating-Way Options** 

- 1= sending a hook-flash
- 2= sending a hook-flash and then dialing the related feature code
- 3= sending a hook-flash and then sending a hook-flash again
- 4= sending a hook-flash and then sending a On & Off Hook signal
- 5= sending a On & Off Hook signal
- 6= sending a On & Off Hook signal and then dialing the related feature code
- 7= sending a On & Off Hook signal and then sending a hook-flash
- 8= dialing the related feature code, the telephone number and the Suffix Code
- 9= dialing the telephone number and the related feature code
- 0= the operating-way is defined in ADM 5 9930.
- \*= the operating-way is defined in ADM 5 9933.
- Although each Operating-Way menu only announces the options of 1~9, you can choose 0 or \* and define the operating-way.
- Each hook-flash or On & Off Hook signal is followed by a one-second pause.
- An On & Off Hook signal is a 1.2-second hook-flash. If the operating-way option is specified for Call Releasing, a Line port to release is only to change into On-Hook status.
- SYS 7 1 is used to specify the length of a hook-flash.
- SYS 6 \* is used to specify the Suffix Code

#### **Dialing-Way**

SYS 5 1 [X]

X: the option that determines how EVM dials numbers (Default= 1)

1= touchtone (125ms On/Off), 2= Long touchtone (250ms On/Off), 3= Dial Pulse.

## **Operating-Way of Call Release of Supervised Transfer**

SYS\_5\_2\_[X]

X: the Operating-Way option that determines how EVM releases a call when the called party answers (Default=5)

## **Operating-Way of Call Release of Unsupervised Transfer**

SYS 5 3 [X]

X: the Operating-Way option that determines how EVM releases a call before the called party answers (Default=5)

### **Operating-Way of Call Retrieval on Error Tones**

SYS 5 4 [X]

- X: the Operating-Way option that determines how EVM retrieves the call on the Error tone in transferring a call (Default=1)
- SYS 6 2 determines the feature code the operating way may include.

## **Operating-Way of Call Retrieval on Busy Tones**

SYS 5 5 [X]

- X: the Operating-Way option that determines how EVM retrieves the call on the busy tone in transferring a call (Default=1)
- SYS\_6\_2 determines the feature code the operating way may include.

## **Operating-Way of Call Retrieval on Ringback Tones**

SYS 5 6 [X]

- X: the Operating-Way option that determines how EVM retrieves the call on the ringback tone in transferring a call (Default=1)
- SYS 6 2 determines the feature code the operating-way may include.

### **Operating-Way of MLON Control Commands**

SYS 5 7 [X]

- X: the Operating-Way option that determines how EVM sends out MLON Control Commands through the specified Line ports (Default = 8)
- SYS 6 6 is used to specify the feature code (the MLON Code of MLON Control Command).

## **Operating-Way of MLOFF Control Commands**

SYS\_5\_8\_[X]

- X: the Operating-Way option that determines how EVM sends out MLOFF Control Commands through the specified Line ports (Default = 8).
- SYS 6 7 is used to specify the feature code (the MLOFF Code of MLOFF Control Command).

## **Operating-Way of Call Pickup**

SYS\_5\_9\_[X]

- X: the Operating-Way option that determines how EVM retrieves the call when a Call Pickup timer expires (Default=8)
- SYS 5 9 [8] and ADM 5 9907 [empty]: the Call Pickup feature is not used.
- ADM 5 9907 determines the feature code the operating-way may include.
- SYS 2 7 determines the time length of a Call Pickup Timer.
- EVM-8X uses only the ports of L1, L3, L5 and L7, to access the Call Pickup feature.

### **Operating-Way of Conference Establishment**

SYS 5 0 [X]

- X: the Operating-Way option that determines how EVM establishes a 3-party conference (Default=1)
  - \* = Not using Conference feature
- SYS\_6\_2 determines the feature code the operating-way may include. But if any Call Retrieving Way has already included it, you must specify Option 0 for using the Operating-Way defined in ADM 5 9930.
- If the PBX does not permit a user to establish a conference call immediately after his dialing the phone number of the third party, you may add several Cs (a "C" represents a XX-sec pause) at the end of each external phone number.

#### **Example:**

SYS 5 0 [0], ADM 5 9930 [1C3], ADM 5 9931 [\*3]:

The Operating-Way of Conference Establishment is: sending a hook-flash, pausing two seconds and then dialing \*3.

# **SYS\_6: Feature Codes**

### **Feature Code of Inward Transfers**

SYS 6 1 [X~]

X~: the feature code that is dialed before the internal phone number of an inward transfer (Default= empty)

• If no feature code is required, SYS 6 1 must keep the empty value.

#### Call Retrieval Feature Code

SYS 6 2 [X~]

X~: the feature code of call retrieval (Default= empty)

## 1<sup>st</sup> No-answer Code

SYS 6 3 [XXYZ]

XX: the code of the call type, which informs the EVM to provide the No-answer Phone Service to the caller.

YZ: the start of the EXTN field inside a DTMF Digit string carrying this Type code

- 01~09 (1~9), 0\* (10)= number of digits before the EXTN field. For example, YZ=03 indicates that the EXTN field starts at the fourth digit of each DTMF digit string that carries the specified Type code.
- \*1  $\sim$  \*9 = \* indicates that the start of the EXTN field is not fixed but follows a digit of \* closely. 1  $\sim$  9 are used to specify the minimum number of digits (including this \*) appearing before the EXTN field.

 $\#1 \sim \#9$ , A1 ~ A9, B1 ~ B9 and C1 ~ C9 are similar to the functions of  $\$1 \sim \$9$ .

## 1st Busy-line Code

SYS 6 4 [XXYZ]

XX: the Type code, which informs the EVM to provide the Busy Phone Service to the caller.

YZ: the start of the EXTN field inside a DTMF digit string carrying this Type code  $01\sim09$  ( $1\sim9$ ), 0\* (10)= number of digits before the EXTN field.

99= enabling the EVM to detect this Type code on sending out an internal phone number.

\*1  $\sim$  \*9 = \* indicates that the start of the EXTN field is not fixed but follows a digit of \* closely. 1  $\sim$  9 are used to specify the minimum number of digits (including this \*) appearing before the EXTN field.

 $\#1 \sim \#9$ , A1 ~ A9, B1 ~ B9 and C1 ~ C9 are similar to the functions of  $\$1 \sim \$9$ .

## **C.O Trunk Group Access Code**

SYS\_6\_5\_[X~]

X~: the number that EVM dials before an external number or pager number of message notification, which is used to seize a trunk connected to the Central Office. (Default empty)

#### **MLON Code**

SYS 6 6 [X~]

 $X\sim$ : the feature code for the operating way specified in SYS 5 7 (Default = empty)

#### **MLOFF Code**

SYS\_6\_7\_[X~]

 $X\sim$ : the feature code for the operating way specified in SYS 5 8 (Default = empty)

## **System Password**

SYS\_6\_8\_[XXXX]

XXXX: the password for logging in to the System Program (Default= 0#0#)

#### **Administrator Password**

SYS 6 9 [XXXX]

XXXX: the password for logging in to the Administration Program (Default= empty)

• The first two digits of the Administrator Password must not be the same number as the first two digits of the System Password.

#### **Suffix Code**

SYS\_6\_\*\_[X~]

 $X\sim$ : the Suffix code (Default = empty)

## SYS\_7: Hook Flash and Tone Detection

## **Hook Flash Length**

```
SYS 7 1 [XXX]
```

XXX: the time length of a hook-flash  $000\sim765=0.00\sim7.65$  seconds

• If the Hook Flash length that the PBX requires is less than 0.13 seconds, or if the PBX does not send out any tone after receiving a hook-flash of signaling to put a call on hold, you must directly set the Hook-Flash length. For example: the required Hook Flash length is between 0.05 and 0.1 seconds, this setting should be 007 (0.07 seconds).

## **Tone Detection Delay**

```
SYS_7_3_[XXX]
```

XXX: the time length that the EVM waits in order to delay initiating the tone detection to the call after dialing a phone number

 $000 \sim 765 = 0.00 \sim 7.65$  seconds (Default= 003)

### **Error-Tone Cycle Lengths**

The time lengths of two cycles of the Error tone that Internal Tone Detection will identify

SYS\_7\_4\_[Y]\_[XXX]

Y: 1= the 1<sup>st</sup> Cycle ON (tone) 2= the 1<sup>st</sup> Cycle OFF (silence) 3= the 2<sup>nd</sup> Cycle ON (tone) 4= the 2<sup>nd</sup> Cycle OFF (silence) XXX: the time length

 $000 \sim 765 = 0.00 \sim 7.65$  seconds

## **Busy-Tone Cycle Lengths**

The time lengths of any two cycles of the busy tone

SYS\_7\_5\_[Y]\_[XXX]

Y: 1= the 1<sup>st</sup> Cycle ON (tone) 2= the 1<sup>st</sup> Cycle OFF (silence) 3= the 2<sup>nd</sup> Cycle ON (tone) 4= the 2<sup>nd</sup> Cycle OFF (silence)

XXX: the time length

 $000 \sim 765 = 0.00 \sim 7.65$  seconds

- If you directly set anyBusy-Tone Cycle Length, the Automatic System Configuration mode will be shut off.
- If you delete the existing values after the Automatic System Configuration mode is shut off, the built-in parameter will be in place of this parameter.

## **Ringback Tone Cycle Lengths**

The time lengths of two cycles of the ringback tone that Internal Tone Detection will identify.

```
SYS_7_6_[Y]_[XXX]
```

```
Y: 1= the 1<sup>st</sup> Cycle ON (tone)

2= the 1<sup>st</sup> Cycle OFF (silence)

3= the 2<sup>nd</sup> Cycle ON (tone)

4= the 2<sup>nd</sup> Cycle OFF (silence)

XXX: the time length

000~765= 0.00 ~ 7.65 seconds
```

- If you directly set any Ringback Tone Cycle Length, the Automatic System Configuration mode will be shut off.
- If you delete the existing values after the Automatic System Configuration mode is shut off, the built-in parameter is in place of this parameter.
- As long as each ringback tone cycle detected on a call corresponds to the specified cycles either, the EVM continues the tone detection till the Ring Duration timer expires.
- The 2<sup>nd</sup> Cycle OFF length is the maximum silent length allowed in tone detection, which enables the EVM to detect that the call is answered even if the called party picks up the handset and does not speak.

## **Tone Cycle Record**

```
SYS 7 7 [Y] XXX
```

```
Y: 1= the 1<sup>st</sup> Cycle ON
2= the 1<sup>st</sup> Cycle OFF
3= the 2<sup>nd</sup> Cycle ON
4= the 2<sup>nd</sup> Cycle OFF
```

XXX: the number you will hear  $(000\sim765=0.00\sim7.65 \text{ seconds})$ 

# **ADM 1: Schedule Control**

 $ADM_1[X]$ 

X: 1= Working-hour mode –the Working-hour main greeting (Paragraph 01) plays.

2= Break-hour mode –the Break-hour main greeting (Paragraph 02) plays.

3= Closed-hour mode –the Closed-hour main greeting (Paragraph 03) plays.

4= Holiday mode – the Holiday main greeting (Paragraph 04) plays.

5= Holiday mode –the temporary announcement (Paragraph 23) plays.

6= the mode change is controlled by the Weekly Working Hour schedule (ADM\_3) and the Holiday schedule (ADM\_7).

#### **Example:**

If from Jan 1 to Jan 4 are holidays, the system administrator might select Option 4 after the working hours on Dec 31; select Option 6 before the working hours on Jan 5.

## **ADM\_2: Announcement Administration**

## **Paragraph Message Administration**

ADM 2 [L] [YY] [X]

L: the recording language

1= 1<sup>st</sup> language, 2= 2<sup>nd</sup> language, 3= 3<sup>rd</sup> language, 4= 4<sup>th</sup> language.

YY: the paragraph code

01~43= paragraph codes

X: 1= to listen to the message

2= to record the message

3= to delete the message

- SYS 3 6 is used to specify the 2<sup>nd</sup> AA Service Language Code.
- SYS 3 7 is used to specify the 3<sup>rd</sup> AA Service Language Code.
- SYS 3 8 is used to specify the 4<sup>th</sup> AA Service Language Code.
- SYS 4 3 determines the sound volume of announcements playing.
- ADM 8 is used to administer the language a mailbox uses.
- ADM 5 9905 determines which language the callers hear on the specified Line ports.

#### **Information Announcement Administration**

Messages for information announcements may be recorded in any languages, but all the messages for an information menu group should be only recorded in a language. If the recording language is not 1<sup>st</sup> language, you must use paragraph 21 and an appropriate recording language option to record the Operation Instruction of the menu group and use ADM\_5\_991[Y] to specify the language. Callers will hear the Operation Instruction when one of the announcements of the menu group finishes playing.

The main greetings of AA Service should announce the information of the menu number of each main menu.

ADM 2\_9\_[N~]\_[X]

N~: 1~9989= menu numbers (Note: menu numbers must not contain any 0's.)

X: 1= to listen to the message

2= to record the message

3= to delete the message

## **Methods of Recording Announcements**

#### Using a standard telephone

- 1-a. On-site: plug a standard touch-tone telephone into the "PROG" jack; pick up the handset when L1 is not in use.
- 1-b. Remote Control: make a phone call to the EVM.
- 2. Log in to the Administration Program; press 2 to select "To Edit Announcement".
- 3. Select the recording language. (Or dial 9 for Information Announcements.)

- 4. Enter the paragraph code. (Or dial the menu number.)
- 5. Press 2 to select "To Record", and then speak to the handset on hearing a beep. Press # to end recording and return to Step 4 when finish.
- 6. Repeat Step 4 to 5 for another announcement for the same recording language.

#### Using a PC

To use this feature, you need to record the desired announcements and record them as PC sound files (\*.wav), or convert them to audio wave files. Then edit each sound file by inserting the given DTMF tones and voiceless lengths as follows:

"0.2-sec DTMF 2" + "0.5-sec silence" + "the message" + "0.2-sec silence" + "0.2-sec DTMF #" (The "DTMF 2" is used to start recording; the "DTMF #" is used to end recording.)

To enable the system to record announcements from a PC, you will take the following steps:

- 1. Use a 3.5mm- mini-plug modular cord to connect the "Audio In" jack of the EVM to the "Earphone" jack of the PC. Plug a speakerphone into the "PROG" jack. When the L1 indicator is off, turn on the "Speaker" and turn off the "Microphone" by pressing the "Mute" button on the speakerphone.
- 2. Hearing the main menu of System Program, press 0 for the main menu of the Administration Program; then press "2" to select "To Edit Announcements".
- 3. Select the recording language, or dial 9 for information announcements.
- 4. Enter the paragraph code, or dial the menu number of information announcement.
- 5. Play the sound file on the PC, and then listen to the sound through the "Speaker" until the system prompts: "Please enter the paragraph code."
- 6. Repeat Step 4 to 5 for another announcement of the same recording language. If finished, you must remember to remove the connection from the "Audio In" jack.

# ADM\_3: Weekly Working Hour Schedule and System Clock

## **Weekly Working Hour Schedule**

```
ADM_3_[W]_[HHMMhhmm]
```

W: 1= Monday (Default= 0830~1730)

2= Tuesday (Default= 0830~1730)

3= Wednesday (Default= 0830~1730)

4= Thursday (Default= 0830~1730)

5= Friday (Default= 0830~1730)

6= Saturday (Default= empty)

7= Sunday (Default= empty)

8= the break hours on each weekday (Default= 1200~1300)

HHMM: the beginning time, hhmm: the ending time of the working hours.

HH/hh = Hour (00~23), MM/mm = Minute (00~59).

Empty= weekend (W= $1\sim7$ ); no break hour (W=8)

### **System Clock Adjustment**

System Clock is used to control the business schedule and to stamp each message deposited into the mailbox.

#### **Current Date**

```
ADM_3_9_[YYYYMODD]

YYYY: Year (2002~ up)

MO: Month (01~12)

DD: Day (01~31)
```

#### **Current Time**

```
ADM_3_0_[HHMMSSW]

HH: Hour (00~23)

MM: Minute (00~59)

SS: Second (00~59)

W: 1= Monday, 2= Tuesday, 3= Wednesday, and so forth, 7= Sunday.
```

### **Daily Adjusting Seconds**

```
ADM_3_*_[X]
```

X: the number that second of system clock is daily added or subtracted Pressing "1" is to add one to the number. Pressing "2" is to subtract one from the number. For example, if the system prompts: "Have set to adjust faster 2 seconds", it means that the system clock will automatically add two seconds every day.

# ADM\_4: Operator Number List

```
ADM 4 [Y] [X~]
```

Y: 1= for specifying the main service operator of working hours

2= for specifying the backup service operator of working hours

3= for specifying the main service operator of break hours

4= for specifying the backup service operator of break hours

5= for specifying the main service operator of closed hours

6= for specifying the backup service operator of closed hours

7= for specifying the main service operator of holidays

8= for specifying the backup service operator of holidays

X~: the transfer destination that is identified by one of the following numbers (Default= empty)  $0\sim8999$ = internal phone numbers

9900~9989= mailboxes 9900~9989. The phone number of the service operator is the Special External Phone number stored in the specified mailbox.

9999= using the mutual mailbox to allow callers to leave a message

 $*001 \sim *008 = *001$  Hunt Group  $\sim *008$  Hunt Group (only for main service operators)

### **Examples:**

ADM 4 1 [\*001]:

During the working hours, callers needing help are transferred to \*001 Hunt Group.

ADM\_4\_3\_[Empty]:

During the break hours, no service operator is on duty.

ADM 4 5 [9999]:

During the closed hours, no service operator is on duty; the Mutual Mailbox prompts callers to leave a message when they need help.

ADM\_4\_7\_[9900], MB9900\_VM\_6\_[55553911]:

During the holidays, callers needing help are transferred to Special External Phone 55553911.

# **ADM\_5: Call-Forwarding List**

 $ADM_5[N\sim][X\sim]$ 

N~: the extension number

 $0\sim9799$ = extension numbers or one-digit numbers (Note: numbers from 9800 to 9999 are used to identify other feature settings.)

 $X\sim$ : the destination that is identified by one of the following numbers. (Default= empty)

0~8999= internal phone numbers

9000= using the wrong-number message (Paragraph 18 or 19) to respond to the callers dialing the extension number

9900~9989= mailboxes 9900~9989. The phone number of the destination is the Special External Phone number that is stored in the VM 6 of the specified mailbox.

9999= using the mutual mailbox to allow callers to leave a message

\*001~\*008= \*001 Hunt Group ~ \*008 Hunt Group

#### **Examples:**

ADM\_5\_[6]\_[1234], ADM\_5\_[567]\_[1234]:

Allow callers to dial 6 or 567 to transfer their calls to internal phone 1234.

ADM\_5\_[7]\_[\*001]:

Allow callers to dial 7 to transfer their calls to \*001 hunt group.

ADM 5 [8] [9910], MB9910-VM 6 [55553900]:

Allow callers to dial 8 to transfer to Special External Phone 55553900.

ADM 5 [9] [9999]:

Allow callers to dial 9 to leave a message, which will be deposited into the mutual mailbox.

# **ADM\_6: Receptionist List**

All the information service receptionists are specified in the Receptionist list. Each information menu may have a receptionist:

 $ADM_6[N\sim][X\sim]$ 

N~:  $1\sim9989$ = menu numbers

X~: the receptionist that is identified by one of the following numbers. (Default= empty)
0~8999= internal phone numbers.
9900~9989= mailboxes 9900~9989 - the phone number of the receptionist is the Special External Phone number that is stored in the VM\_6 of the mailbox specified.
9999= using the mutual mailbox to allow callers to leave a message

#### **Example:**

ADM\_6\_[81]\_[9902], MB9902-VM\_6\_[55553901]:

Callers can transfer to Special External Phone 55553901 by dialing 0 from menu 81.

## **ADM 7: Holiday Schedule**

You can specify up to sixty-four dates of holidays in the year.

\*001~\*008= \*001 Hunt Group ~ \*008 Hunt Group

ADM\_7\_[YY]\_[MODD]

YY: 01~64= Index numbers of entries

 $MO = Month (01\sim12), DD = Day (01\sim31)$ 

• A holiday is from 00:00 to 23:59.

## **ADM\_8: Mailbox Capacity/Language Administration**

ADM\_8\_[N~]\_[XXL]

 $N\sim$ : the mailbox to be programmed

0~9999= mailbox numbers

XX: the Mailbox Capacity

01= the mailbox is a Bulletin Board mailbox

10~99= the maximum number of messages that the mailbox can store

L: the language that the mailbox owner uses.

1= 1<sup>st</sup> language, 2= 2<sup>nd</sup> language.

XXL: 000= to delete the mailbox

- If the Mailbox Capacity / Language of a mailbox is reset, the archived messages callers left will be deleted; the mailbox password will be changed into "0000".
- SYS 2 6 determines the maximum length of a message recorded by a caller.

# **ADM\_9: Mailbox Group Lists for Message Distribution**

A total of eight Mailbox Group lists can be created. Normally, each list can specify up to fifteen mailbox numbers, but if the sixteenth mailbox number is specified in a list, it connects the list to the next list. For example, if Mailbox Group List 1 has sixteen mailbox numbers and Mailbox Group List 2 has two mailbox numbers, the list number '1' is used to identify all the eighteen mailbox numbers; the list number '2' is used to identify the two mailbox numbers specified in Mailbox Group List 2.

ADM 9 [Y] [N~]

Y:  $1 \sim 8 = 1$  ist numbers

N~:  $0\sim9899$ = mailbox numbers

To delete the number you hear, you need to press 0000 and confirm it.

To specify the next number, you need to press \* to confirm the number you hear.

To return to "Define List Number" menu, you need to press # to confirm the number you hear.

# **ADM\_5\_9900 ~ 9949**

## **Notification Types for Class-A Message Arrival**

ADM 5 9900 [X~]

X~: Notification Type options that determine how EVM notify a mailbox owner whose mailbox has a new message arrival of class A:

The message is left when the mailbox has DND-ON.

The message is the owner's phone recording.

0= Message Lamp Notification

1= Pager Notification

2= External Phone Notification

3= Internal Phone Notification

Default= 021: Message Lamp, External Phone and Pager Notification.

### **Notification Types for Class-B Message Arrival**

ADM\_5\_9901\_[X~]

X~: Notification Type options that determine how EVM notify a mailbox owner whose mailbox has a new message arrival of class B:

The message is left because of the Busy Prompt.

The message is distributed from another mailbox.

The message is forwarded from another mailbox.

Default= 03: Message Lamp and Internal Phone Notification

## **Notification Types for Class-C Message Arrival**

ADM\_5\_9902\_[X~]

X~: Notification Type options that determine how EVM notify a mailbox owner whose mailbox has a new message arrival of class C:

The message is left because of the No-answer Prompt.

The message is left by a caller who dials # and the mailbox number.

Default= 0: Message Lamp Notification

## **Optional Mailbox Features**

ADM\_5\_9903\_[abcd]

a: the option that determines how the EVM processes the call upon reconnecting or answering a call that a mailbox owner does not answer during the internal phone ringing 0= the caller can dial to transfer the call or dial # to leave a message. (Default)

1= the caller can only leave a message if the Personal No-answer Prompt or the Backup No-answer Prompt (paragraph 12 for working hours; paragraph 15 for non-working hours) is already recorded.

For more information, see the diagram of "Available Services to No-answer Phones."

- b: the option that determines how the EVM processes the call upon reconnecting or answering a call whose original destination is a busy internal phone of a mailbox owner 0= the caller can dial to transfer the call or dial # to leave a message. (Default)
  - 1= the caller can only leave a message if the Personal Busy Prompt or the Backup Busy Prompt (paragraph 13 for working hours; paragraph 16 for non-working hours) is already recorded.

For more information, see the diagram of "Available Services to Busy Phones."

- c: 0
- d: 0

## **Number Arrangement to Non-working Hour Information Menus**

#### **Time-out Action to Information Announcements**

ADM 5 9904 [abcd]

- a: 1~9= the first digit of each menu number for break-hour menus 0= not creating any break-hour menu (default)
- b: 1~9= the first digit of each menu number for closed-hour menus 0= not creating any closed-hour menu (default)
- c: 0
- d: the Time-out Action option that determines how EVM handles the call when a caller does not dial any digit within three seconds after an information announcement finishes playing 0= hangs up (default).
  - 1= transfers the call to the specified receptionist or service operator.

#### **Example:**

ADM\_5\_9904\_[7801] is specified and the related announcements are already recorded; callers may dial 9 to select:

- Menu 9 during the working hours
- Menu 79 during the break hours
- Menu 89 during the closed hours

### **Lines' Greeting Languages**

ADM\_5\_9905\_[abcd]

- a: the language of the greetings callers hear on L1 and L5
- b: the language of the greetings callers hear on L2 and L6
- c: the language of the greetings callers hear on L3 and L7
- d: the language of the greetings callers hear on L4 and L8
  1= 1<sup>st</sup> language (Default), 2= 2<sup>nd</sup> language, 3= 3<sup>rd</sup> language, 4= 4<sup>th</sup> language.

## **Lines' Service Operators**

ADM 5 9906 [abcd]

- a: the option that determines the service operators for L1 and L5
- b: the option that determines the service operators for L2 and L6
- c: the option that determines the service operators for L3 and L7
- d: the option that determines the service operators for L4 and L8.
  - 1= the service operators of four service time periods are specified in ADM\_4\_1, ADM\_4\_3, ADM\_4\_5 and ADM\_4\_7
  - 2= the service operators of four service time periods are specified in ADM\_4\_2, ADM\_4\_4, ADM\_4\_6 and ADM\_4\_8.

## Call Pickup Feature Code

ADM 5 9907 [X~]

X~: the feature code that the operating-way specified in SYS\_5\_9 may include

#### **ID DTMF Detection Time**

## **Internal Tone Detection Sensitivity**

### **External Tone Detection Sensitivity**

### **Tone Cycle Filter**

ADM\_5\_9908\_[abcd]

- a: the time length between answering a call and starting the main greeting for no ID DTMF 0= 1 second (Default), 1= 1.5 seconds, 2= 2 seconds.
- b: the value that raises the sensitivity of internal tone detection 0=0 (default), 1=+2, 2=+4, 3=+6, 4=+8, 5=+10, 6=+12, 7=+14 db.
- c: the value that raises the tone detection sensitivity on external calls 0=0 (default), 1=+2, 2=+4, 3=+6, 4=+8, 5=+10, 6=+12, 7=+14 db.
- d: the option that determines whether the Tone Cycle filter is used 0= not using the Tone Cycle filter
  - $1\sim$ 7= the maximum length of silence that is ignored in tone detection 1= 0.03, 2= 0.06, 3= 0.09, 4= 0.12, 5= 0.15, 6= 0.18, 7= 0.21 seconds

For example, if the cycle format of the ring back tone is that "0.4-sec ON, 0.2-sec OFF, 0.4-sec ON" repeats after one second of silence and then repeats after four seconds of silence, it is necessary to ignore each "0.2-sec OFF" in tone detection because there are three different tone cycles (a "0.4-sec ON / 0.2-sec OFF", a "0.4-sec ON / 1-sec OFF" and a "0.4-sec ON / 4-sec OFF").

• All the Tone Cycle Length settings should be reset after the Internal Tone Detection sensitivity is changed.

### **Internal Path Access Code**

ADM 5 9909 [X~]

 $X\sim$ : the number that is dialed before an internal phone number (Default= empty)

• Most of PBX systems do not need any Internal Path access code.

#### **Virtual Mailbox Numbers**

### **Non-working Hour Call Transfer Control**

### **Auxiliary Mailbox Greetings Control**

#### **Automatic Message Deletion**

ADM\_5\_9910\_[abcd]

- a: the option that determines the mailbox number of each mailbox owner whose internal phone is specified as a destination in the Call-Forwarding list (ADM\_5\_[N~])
  - 0= the extension number (Default)
  - 1= the internal phone number

No matter which option is specified, the internal phone is still the destination of Internal Phone notification.

- b: the option that determines how EVM handles the call of a caller who dials a mailbox owner during the non-working hours
  - 0= transfers the call to the owner's internal phone. (Default)
  - 1= plays the owner's Don't Disturb Greeting; the caller can only leave a message.
  - 2= forwards the call to the owner's personal external phone.

For more information, see the diagram of "Available Services for Extension Numbers."

- c: the option that determines whether paragraph 24 and paragraph 43 are used
  - 0= the paragraph 24 message plays when a Personal Don't Disturb Greeting finishes playing. The paragraph 43 message plays when a Personal Busy Prompt or a Personal No-answer Prompt finishes playing.
  - 2= paragraph 24 and paragraph 43 are not used.
- d: the option that determines how many days an old message may remain in a mailbox before the EVM automatically deletes it
  - $1\sim9$  = number of days

0= not using the Automatic Message Deletion feature (Default)

## **Languages and Operation Options of Information Service**

Operation Options are "to listen to the announcement again" and "return to the previous menu", which are available in each information menu. You can add an option of "to return to the main greeting".

Each message recorded for paragraph 21 is for telling callers the Operation Options in the information menus. If group menus are created by recording messages in a language not 1<sup>st</sup> language, you should use the same language to record such a message, and assign it to the menu group by specifying the language.

ADM\_5\_991[Y]\_ [abcd]

- Y: (1~9) the group number of the menu group whose language is to be specified, or the number that is to be assigned as an Operation Option.
- a: the language of the menu group
  - 1= 1<sup>st</sup> language (Default), 2= 2<sup>nd</sup> language, 3= 3<sup>rd</sup> language, 4= 4<sup>th</sup> language.

- b: the Operation that is identified by the number Y
  - 0= the number is not an Operation Option.
  - 1= "to listen to the announcement again."
  - 2= "to return to the previous menu."
  - 3= "to return to the main greeting."

### **Mailbox Program Access Request Code**

ADM 5 9920 [XXYZ]

- XX: the Type code, which informs the EVM that a mailbox owner requests to log in to the mailbox program.
- YZ: the start of the EXTN field inside a DTMF Digit string carrying this Type code  $01\sim09$  ( $1\sim9$ ), 0\* (10)= number of digits before the EXTN field.
  - \*1  $\sim$  \*9 = \* indicates that the start of the EXTN field is not fixed but follows a digit of \* closely. 1  $\sim$  9 are used to specify the minimum number of digits (including this \*) appearing before the EXTN field.
  - $\#1 \sim \#9$ , A1 ~ A9, B1 ~ B9 and C1 ~ C9 are similar to the functions of \*1 ~ \*9.
- If the 3<sup>rd</sup> digit of the setting value is 0, \*, #, A, B or C, it means that the first two digits specifies the Type code ("0" at the 2<sup>nd</sup> digit is only used as a spacing so it is possible to specify a 1-digit Type code), the 4<sup>th</sup> digit specifies the start of the EXTN field and ADM\_5\_9924 specifies the start of Type field. If not, the setting value specifies the Type code and means that the Type code begins with the 1<sup>st</sup> digit and the EXTN field follows the Type code.

### **Recording Request Code**

ADM\_5\_9922\_[XXYZ]

- XX: the Type code, which informs the EVM that an internal phone requests to record the conversation.
- YZ: the start of the EXTN field inside a DTMF Digit string carrying this Type code Please refer to ADM 5 9920.

## **Type Field of ID DTMF Digit Strings**

ADM 5 9924 [00XX]:

XX:  $00\sim19$  = number of digits before the Type field of each ID DTMF digit string.

## 1st All-call Code

ADM 5 9926 [XXYZ]

- XX: the Type code, which informs the EVM to route the call to the mailbox the phone number indicates for the caller to leave a message.
- YZ: the start of the EXTN field of the digit strings carrying this Type code
  - 01~09 (1~9), 0\* (10)= number of digits before the EXTN field. For example, YZ=03 indicates that the EXTN field starts at the fourth digit of each DTMF digit string that carries the specified Type code.
  - \*1  $\sim$  \*9 = \* indicates that the start of the EXTN field is not fixed but follows a digit of \* closely. 1  $\sim$  9 are used to specify the minimum number of digits (including this \*)

appearing before the EXTN field.

 $\#1 \sim \#9$ , A1 ~ A9, B1 ~ B9 and C1 ~ C9 are similar to the functions of  $\$1 \sim \$9$ .

## 2<sup>nd</sup> All-call Code

ADM\_5\_9927\_[XXYZ]

XX: the Type code, which informs the EVM to route the call to the mailbox the phone number indicates for the caller to leave a message.

YZ: the start of the EXTN field of the digit strings carrying this Type code

## 2<sup>nd</sup> No-answer Code

ADM 5 9928 [XXYZ]

XX: the Type code, which informs the EVM to provide the No-answer Phone Service to the caller

YZ: the start of the EXTN field of the digit strings carrying this Type code

## 2<sup>nd</sup> Busy-line Code

ADM\_5\_9929\_[XXYZ]

XX: the Type code, which informs the EVM to provide the Busy Phone Service to the caller.

YZ: the start of the EXTN field of the digit strings carrying this Type code

## Acts of Operating-Way 0

ADM\_5\_9930\_[X~]

 $X\sim$ : options that determine the acts the operating-way comprises (Default= empty)

0= sending a On & Off-Hook signal

1= sending a hook-flash

2= sending the phone number of the destination

3= sending the number that is specified in ADM 5 9931

4= sending the number that is specified in ADM 5 9932

5= sending the Remote Switch Access number that is specified in MB9900-VM\_5

 $ADM_5_9931_[X\sim]$  (Default= empty)

 $ADM_5_9932_[X\sim]$  (Default= empty)

## **Acts of Operating-Way \***

ADM\_5\_9933\_[X~]

 $X\sim$ : options that determine the acts the operating-way comprises (Default= empty)

0= sending a On & Off-Hook signal

1= sending a hook-flash

2= sending the phone number of the destination

3= sending the number that is specified in ADM 5 9934

4= sending the number that is specified in ADM 5 9935

5= sending the Remote Switch Access number that is specified in MB9900-VM\_5

```
ADM_5_9934_[X\sim] (Default= empty)
```

ADM 5 9935 
$$[X\sim]$$
 (Default= empty)

#### **Example:**

ADM\_5\_9933\_[132], ADM\_5\_9934\_[#4]:

The Operating-Way is: sending a hook-flash, #4, and the phone number.

## **Ring Pause**

## **Conference Time Length**

#### **Call-Hold Procedure Control**

ADM 5 9937 [abcd]

- a: the maximum time of a pause between the rings of an incoming call  $1\sim9=1\sim9$  seconds, 0=6 seconds (Default)
- b: the maximum time of a conference call 0 or 1= 10 (Default), 2= 20, 3= 30, 4= 40, 5= 50, 6= 60, 7= 70 minutes
- c: the option that specifies the transfer-type skipping the Hold procedure 0= not using this feature (Default)

1= inward and outward transfers

2= outward transfers

d: 0

## **Mailbox Owner Self-registration**

ADM 5 9938 [abcd]

a: 0

b: 0

c: 0

d: the option that determines whether Mailbox Owner Self-registration is allowed
 0= allowing Mailbox Owner Self-registration (Default)
 1= not allowing Mailbox Owner Self-registration

#### **Call Disconnection Number**

ADM\_5\_9939\_[X~]

X~: the DTMF digits that the PBX sends on a call, which indicates the connection has been disconnected.

## **Special C.O Trunk Group Access Code**

ADM\_5\_9948\_[X~]

 $X\sim$ : the Special C.O Trunk Group Access Code, in which a "C" represents an XX-sec pause. This code cannot begin with 00. Otherwise:

00\*= using the Operating-way that is defined by ADM 5 9933.

#### **Operating-way for Call Retrieval on Trunk Lines**

ADM 5 9949 [X~]

X~: the Operating-Way option that determines how the EVM retrieves a call of outward transfer

If beginning with 00, the value specifies an operating-way option, the third digit of which is an Operating-Way option (i.e. 001= Operating-Way Option 1).

If not beginning with 00, the value is the call retrieval feature code on trunk lines and indicates the operating way is: sending a hook-flash and then dialing the feature code.

If this setting is empty, the operating-way is the same as on internal paths. (Default)

## **ADM\_5\_9950 ~ 9989**

#### \*001 Hunt Group Extensions / Hunt Mode

ADM\_5\_9950\_[X $\sim$ ]  $\sim$  ADM\_5\_9953\_[X $\sim$ ]: 1<sup>st</sup> extension  $\sim$  4<sup>th</sup> extension 0 $\sim$ 9999= internal phone numbers

ADM\_5\_9954\_[X~]: Hunt Mode or 5<sup>th</sup> extension
1= Circular mode, 2= Linear mode, 3~9999= internal phone numbers

## \*002 Hunt Group Extensions / Hunt Mode

ADM\_5\_9955\_[X $\sim$ ]  $\sim$  ADM\_5\_9958\_[X $\sim$ ]: 1<sup>st</sup> extension  $\sim$  4<sup>th</sup> extension ADM\_5\_9959\_[X $\sim$ ]: Hunt Mode option or 5<sup>th</sup> extension

## \*003 Hunt Group Extensions / Hunt Mode

ADM\_5\_9960\_[X $\sim$ ]  $\sim$  ADM\_5\_9963\_[X $\sim$ ]: 1<sup>st</sup> extension  $\sim$  4<sup>th</sup> extension ADM\_5\_9964\_[X $\sim$ ]: Hunt Mode option or 5<sup>th</sup> extension

## \*004 Hunt Group Extensions / Hunt Mode

ADM\_5\_9965\_[X $\sim$ ]  $\sim$  ADM\_5\_9968\_[X $\sim$ ]: 1<sup>st</sup> extension  $\sim$  4<sup>th</sup> extension ADM\_5\_9969\_[X $\sim$ ]: Hunt Mode option or 5<sup>th</sup> extension

## \*005 Hunt Group Extensions / Hunt Mode

ADM\_5\_9970\_[X $\sim$ ]  $\sim$  ADM\_5\_9973\_[X $\sim$ ]: 1<sup>st</sup> extension  $\sim$  4<sup>th</sup> extension. ADM 5 9974 [X $\sim$ ]: Hunt Mode option or 5<sup>th</sup> extension

## \*006 Hunt Group Extensions / Hunt Mode

ADM\_5\_9975\_[X $\sim$ ]  $\sim$  ADM\_5\_9978\_[X $\sim$ ]: 1<sup>st</sup> extension  $\sim$  4<sup>th</sup> extension ADM 5 9979 [X $\sim$ ]: Hunt Mode option or 5<sup>th</sup> extension

## \*007 Hunt Group Extensions / Hunt Mode

ADM\_5\_9980\_[X $\sim$ ]  $\sim$  ADM\_5\_9983\_[X $\sim$ ]: 1<sup>st</sup> extension  $\sim$  4<sup>th</sup> extension ADM\_5\_9984\_[X $\sim$ ]: Hunt Mode option or 5<sup>th</sup> extension

## \*008 Hunt Group Extensions / Hunt Mode

ADM\_5\_9985\_[X $\sim$ ]  $\sim$  ADM\_5\_9988\_[X $\sim$ ]: 1<sup>st</sup> extension  $\sim$  4<sup>th</sup> extension ADM\_5\_9989\_[X $\sim$ ]: Hunt Mode option

## **ADM\_5\_9990 ~ 9999**

## **Phone Recordings Collection**

ADM 5 9990 [N~]

N~: the only mailbox that is used to store all the phone recordings (Default= empty)  $0\sim9999=$  mailboxes  $0\sim9999$  0000= not using this feature

• The maximum length of a recording is 48 minutes.

#### **ML Notification Control / Line Ports**

ADM\_5\_9991\_[abcd]

- a: the option that determines whether the EVM sends out the MLON Control Command again or not when a mailbox has another new message arrival 0= No (Default), 1= Yes.
- b: the Line port(s) with which the PBX accepts the ML Control Commands  $1\sim 8= L1\sim L8,\ 0=$  all of the Line ports (default).
- c: reserved for future
- d: reserved for future

## ADM\_5\_9800

#### **COM Port Parameters**

To use any system feature related to the COM port, you should first check the following parameters.

ADM\_5\_9800\_[ab]#

- a: 0= CTS (Clear To Send) is not implemented.
  - 1= CTS is implemented (half duplex).
- b: 0= Data Echo is not implemented.
  - 1= Data Echo is implemented.

Empty (default)= CTS and Data Echo are not implemented.

#### ADM 5 9801 [XXPD]

XX: Bit Rate: 00=19200, 01=38400, 12=1200, 24=2400, 48=4800, 96=9600 bps.

P: Parity check: 0= none, 1= odd, 2= even.

D: Data bits: 7= 7 bits, 8= 8 bits.

XXPD= empty (default): Bit rate= 9,600 bps; Parity Check= none; Data bits= 8 bits.

#### Line Number of L1 Port / EXTN Field Width

ADM 5 9802 [XX0Y]

XX:  $00\sim92=$  the line number that indicates the L1 port

Y:  $1\sim9$ = the number of bytes of the EXTN field width

- The line number of L1 port must equal to the last two digits of the port number of the extension port connecting to the L1 port of the EVM. The Line number of L1 port plus one is regarded as the Line number of L2 port, and so on. Therefore, the port numbers of the extension ports connecting to EVM must be consecutive.
- The EXTN Field width must equal to the longest digit-length of the internal phone numbers.

### The Ending Character and Beginning Character

ADM 5 9803 (HexHex)

HexHex: the Hex value(s) with which every incoming character string ends

• If this setting is empty, "ETX (03)" will be regarded as the ending character.

ADM 5 9804 (HexHex)

HexHex: the Hex value(s) with which every incoming character string begins.

• "CR (0D)" is an incorrect value.

## 1st EXTN Field, Type Field and LN Field

ADM 5 9808 [XX]#

XX: 02~99= the sequence number of the byte of the start of the EXTN field accompanying the 1<sup>st</sup> Type Field

ADM 5 9809 [XXYY]

XX:  $02\sim99$ = the sequence number of the byte of the start of 1<sup>st</sup> Type Field. For example, "02" means the 2<sup>nd</sup> byte.

YY: 02~99= the sequence number of the byte of the start of the LN field accompanying the 1<sup>st</sup> Type Field

ADM\_5\_9810 ~ ADM\_5\_9815 are used to specify the Type Codes, each of which will be detected at the 1<sup>st</sup> Type Field. Also, ADM\_5\_9836 and ADM\_5\_9837 are together used to specify the DTE Reply Request Code that the PBX emits to request a DTE reply.

## The Type Codes Inside 1st Type Field

ADM 5 9810 (HexHex)

HexHex: the Hex value of the Type code, which informs the EVM to provide the Busy Phone Service to the caller.

ADM 5 9811 (HexHex)

HexHex: the Hex value of the Type code, which informs the EVM to provide the No-answer Phone Service to the caller.

ADM 5 9812 (HexHex)

HexHex: the Hex value of the Type code, which informs the EVM to route the call to the mailbox the phone number indicates for the caller to leave a message.

ADM 5 9813 (HexHex)

HexHex: the Hex value of the Recording-request Code, which informs the EVM that an internal phone requests to record the conversation.

ADM 5 9814 (HexHex)

HexHex: the Hex value of the Recording-interruption Code, which informs the EVM to pause the recording.

ADM 5 9815 (HexHex)

HexHex: the Hex value of the Recording-continuation Code, which informs the EVM to continue the recording that it paused before.

• ADM\_5\_9860 ~ ADM\_5\_9867 are used to define a character string to be the Mailbox-Reply or DTE-Reply. If the Mailbox Reply string is already defined, it will be sent out when a recording command is received.

## 2<sup>nd</sup> EXTN Field, Type Field and LN Field

ADM 5 9816 [XX]

XX: 02-99= the sequence number of the byte of the start of the EXTN field accompanying the Type Field 2

ADM 5 9817 [XXYY]

XX: 01-99= the sequence number of the byte of the start of the Type Field 2

YY: 01-99= the sequence number of the byte of the start of the LN field accompanying the Type Field 2

## The Type Codes Inside 2<sup>nd</sup> Type Field

ADM\_5\_9818\_(HexHex)

HexHex: the Hex value of the Type code, which informs the EVM to provide the Busy Phone Service to the caller.

ADM\_5\_9819\_(HexHex)

HexHex: the Hex value of the Type code, which informs the EVM to provide the No-answer Phone Service to the caller.

ADM 5 9820 (HexHex)

HexHex: the Hex value of the Type code, which informs the EVM to route the call to the mailbox the phone number indicates for the caller to leave a message.

ADM 5 9821 (HexHex)

HexHex: the Hex value of the Recording-request Code, which informs the EVM that an internal phone requests to record the conversation.

ADM 5 9822 (HexHex)

HexHex: the Hex value of the Recording-interruption Code, which informs the EVM to pause the recording.

ADM 5 9823 (HexHex)

HexHex: the Hex value of the Recording-continuation Code, which informs the EVM to continue the recording that it paused before.

ADM 5 9855 (HexHex)

HexHex: the Hex value of the Recording-completion Code, which informs the EVM to end the recording.

## 3<sup>rd</sup> EXTN Field, Type Field and LN Field

ADM\_5\_9824\_[XX]

XX: 02-99= the sequence number of the byte of the start of the EXTN field accompanying the Type Field 3

ADM\_5\_9825\_[XXYY]

XX: 01-99= the sequence number of the byte of the start of Type Field 3

YY: 01-99= the sequence number of the byte of the start of the LN field accompanying the Type Field 3

## The Type Codes Inside 3<sup>rd</sup> Type Field

ADM\_5\_9826\_(HexHex)

HexHex: the Hex value of the Mailbox Program Access Request code, which informs the EVM that a mailbox owner requests to log in to the mailbox program.

ADM\_5\_9827\_(HexHex)

HexHex: the Hex value of the Recording-request code, which informs the EVM that an internal phone requests to record the conversation.

## **DTE Reply Request Code**

If the PBX emits a string to request a DTE reply, you should specify the DTE Reply Request Code and define the Primal Byte String.

ADM 5 9836 (HexHex): the 1st and 2nd bytes

ADM 5 9837 (HexHex): the 3<sup>rd</sup> and 4<sup>th</sup> bytes

- This Request Code is to be detected from 1<sup>st</sup> Type Field.
- ADM\_5\_9860 ~ ADM\_5\_9867 are used to define the Primal Byte String of a DTE Reply or a Mailbox Reply.

## **ADM 5 9840: Outgoing Character Strings**

## **MLON Code (Hex)**

ADM\_5\_9840\_(HexHex): the 1st byte and 2nd byte

ADM\_5\_9841\_(HexHex): the 3<sup>rd</sup> byte and 4<sup>th</sup> byte

#### **MLOFF Code (Hex)**

ADM\_5\_9842\_(HexHex): the1<sup>st</sup> byte and 2<sup>nd</sup> byte ADM\_5\_9843\_(HexHex): the 3<sup>rd</sup> byte and 4<sup>th</sup> byte

## **Primal Byte String for ML Control Commands**

ADM\_5\_9844\_(HexHex): byte 1 and byte 2
ADM\_5\_9845\_(HexHex): byte 3 and byte 4
ADM\_5\_9846\_(HexHex): byte 5 and byte 6
ADM\_5\_9847\_(HexHex): byte 7 and byte 8
ADM\_5\_9848\_(HexHex): byte 9 and byte 10
ADM\_5\_9849\_(HexHex): byte 11 and byte 12
ADM\_5\_9850\_(HexHex): byte 13 and byte 14
ADM\_5\_9851\_(HexHex): byte 15 and byte 16
ADM\_5\_9852\_(HexHex): byte 17 and byte 18

ADM 5 9853 (HexHex): byte 19 and byte 20

- An empty value means the ending.
- A byte data is defined by one of the following Hex value
  - $00 \sim 7F$ , each of which is used as an invariable byte.
  - A0 is used to specify each byte of the EXTN field. The number of A0s (the field width) must equal to the number of digits of the longest phone number.
  - A9 is used to specify each byte of the CONT field. The number of A9s (the field width) must equal to the number of bytes of the longest one of both control codes: MLON Code and MLOFF Code.
  - A2 ~ A8: A2 is a byte outputting two meaningless bytes. A3 is a byte outputting three meaningless bytes, and so on.
- ADM 5 9854 determines the value of a meaningless byte.

## The Hex Value of a Meaningless Byte

ADM 5 9854 (Hex)

Hex: the value of a meaningless byte – each of the bytes represented by any of the function codes  $A2\sim A8$ , and the rest of the bytes inside the EXTN field when the phone number is shorter than the specified length

Empty = "SPACE (20)" (Default)

## Primal Byte String for DTE/Mailbox Reply

ADM\_5\_9860\_(HexHex): byte 1 and byte 2 ADM\_5\_9861\_(HexHex): byte 3 and byte 4 ADM\_5\_9862\_(HexHex): byte 5 and byte 6 ADM\_5\_9863\_(HexHex): byte 7 and byte 8 ADM\_5\_9864\_(HexHex): byte 9 and byte 10 ADM\_5\_9865\_(HexHex): byte 11 and byte 12 ADM\_5\_9866\_(HexHex): byte 13 and byte 14 ADM\_5\_9867\_(HexHex): byte 15 and byte 16

- A byte data is defined by one of the following Hex values
  - $00 \sim 7F$ , each of which is used as an invariable byte.
  - $A2 \sim A8$ : A2 is a byte outputting two meaningless bytes. A3 is a byte outputting three meaningless bytes, and so on.

## 7. Troubleshooting

This chapter describes some problems, possible causes, and what to do when they occur.

#### **Problems**

#### Possible cause and solution

The EVM cannot answer all or some incoming calls.

- Check the output voltages of the power transformer if the POW indicator is dark or not flashing.
- Check the wires between the PBX and the EVM.
- Perhaps you have not done the PBX programming of transferring incoming calls to the EVM.
- If the PBX replies a busy tone to the caller dialing the phone number of a Line port in fact that is idle, you may set SYS\_4\_7\_[1] for using port detection feature.

The EVM cannot immediately answer the incoming phone calls.

• This is normal because the PBX and the EVM need time to detect an incoming ring. You may set SYS\_3\_1\_[0] and SYS\_3\_2\_[0], to improve the delay.

When a call is answered, the calling person cannot immediately hear the called person speech.

- This is normal in using Supervised Transfer. Shortening the pause between the ringback tone cycles from the PBX is a solution. Otherwise, use the Unsupervised Transfer feature.
- Perhaps the Ringback Tone Cycle Lengths have not been set up yet.

The EVM always replies a wrong-number message to the caller after transferring a call and retrieving; in fact, the called party is busy.

The EVM always replies a • Interchange the values of Error Tone Cycle Lengths (SYS\_7\_4) and wrong-number message to the values of Busy Tone Cycle Lengths (SYS\_7\_5).

The EVM hangs up the call after having prompted a caller to hold on for three times.

- Perhaps the Hook-Flash length (SYS 7 1) is too short.
- If the frequency of the dialtone of the PBX is not of 300~640 Hz, you must set SYS\_4\_8\_[2] for the Tone Detection Bandwidth.
- Occasional occurrence see Note 1.

The EVM always announces the Wrong Number message when reconnecting any caller.

- Perhaps there is a feature code should be dialed before the phone number of an inward transfer. SYS\_6\_1 is used to specify such a feature code.
- Perhaps the Dialing-way option specified in SYS 5 1 is incorrect.
- Occasional occurrence see Note 1.

The EVM always hangs up immediately after requesting the callers 'hold on'.

• Perhaps the Hook-Flash length (SYS\_7\_1) is too long to put callers on hold.

# The EVM fails to announce that a call is busy or no-answer.

- Perhaps the Tone Detection Delay (SYS\_7\_3) is too short
- Perhaps the Internal Tone Detection Bandwidth option (SYS\_4\_8) is incorrect
- If the PBX sends out irregular tone cycles, large Internal Tone Detection Tolerance (SYS\_4\_6\_[1]) may be helpful.
- Perhaps the Tone Detection sensitivity should be raised (ADM 5 9908 [xbcx]).
- Perhaps the operating-way option specified in SYS\_5\_5 is incorrect.
- Perhaps the operating-way option specified in SYS\_5\_6 is incorrect.
- Perhaps the Call Retrieval Feature Code (SYS\_6\_2) is incorrect.
- Perhaps the Hook-Flash length (SYS\_7\_1) is too short or too long to retrieve calls.

#### Others

You may find out problems by using a telephone:

- 1. Plug a speakerphone into the "PROG" jack and turn on the "Speaker".
- 2. Press # to exit from the System Program; the main greeting will play.
- 3. After the main greeting finishes playing, you may make a call to the L1 port and imitate the operation that the problem occurs; the "Speaker" will emit the sound that the call proceeding causes.

#### Note 1:

If the number of DTMF receivers in the PBX is inadequate, you may add more DTMF receivers to the PBX, or disperse the line ports to several interface cards of the PBX. For example, an 8L-SLT Card of KX-TD contains only two DTMF receivers.

## 8. Appendix A ASCII Character Set

American Standard Code for Information Interchange:

| Char | Hex | Char  | Hex | Char | Hex | Char | Hex |
|------|-----|-------|-----|------|-----|------|-----|
| NUL  | 00  | SPACE | 20  | @    | 40  | ,    | 60  |
| SOH  | 01  | !     | 21  | A    | 41  | a    | 61  |
| STX  | 02  | cc    | 22  | В    | 42  | b    | 62  |
| ETX  | 03  | #     | 23  | С    | 43  | С    | 63  |
| EOT  | 04  | \$    | 24  | D    | 44  | d    | 64  |
| ENQ  | 05  | %     | 25  | Е    | 45  | e    | 65  |
| ACK  | 06  | &     | 26  | F    | 46  | f    | 66  |
| BEL  | 07  | •     | 27  | G    | 47  | g    | 67  |
| BS   | 08  | (     | 28  | Н    | 48  | h    | 68  |
| HT   | 09  | )     | 29  | I    | 49  | i    | 69  |
| LF   | 0A  | *     | 2A  | J    | 4A  | j    | 6A  |
| VT   | 0B  | +     | 2B  | K    | 4B  | k    | 6B  |
| FF   | 0C  | ,     | 2C  | L    | 4C  | 1    | 6C  |
| CR   | 0D  | _     | 2D  | M    | 4D  | m    | 6D  |
| SO   | 0E  |       | 2E  | N    | 4E  | n    | 6E  |
| SI   | 0F  | /     | 2F  | О    | 4F  | 0    | 6F  |
| DEL  | 10  | 0     | 30  | P    | 50  | p    | 70  |
| DC1  | 11  | 1     | 31  | Q    | 51  | q    | 71  |
| DC2  | 12  | 2     | 32  | R    | 52  | r    | 72  |
| DC3  | 13  | 3     | 33  | S    | 53  | S    | 73  |
| DC4  | 14  | 4     | 34  | T    | 54  | t    | 74  |
| NAK  | 15  | 5     | 35  | U    | 55  | u    | 75  |
| SYN  | 16  | 6     | 36  | V    | 56  | V    | 76  |
| ETB  | 17  | 7     | 37  | W    | 57  | W    | 77  |
| CAN  | 18  | 8     | 38  | X    | 58  | X    | 78  |
| EM   | 19  | 9     | 39  | Y    | 59  | у    | 79  |
| SUB  | 1A  | :     | 3A  | Z    | 5A  | Z    | 7A  |
| ESC  | 1B  | ;     | 3B  | [    | 5B  | {    | 7B  |
| FS   | 1C  | <     | 3C  | \    | 5C  |      | 7C  |
| GS   | 1D  | =     | 3D  | ]    | 5D  | }    | 7D  |
| RS   | 1E  | >     | 3E  | ^    | 5E  | ~    | 7E  |
| US   | 1F  | ?     | 3F  |      | 5F  | DEL  | 7F  |